# ESPECIFICACIÓN DE REQUISITOS DE SOFTWARE SEGÚN ESTANDAR IEEE830

NOMBRE DEL PROYECTO: "SISTEMA MEJORAMIENTO DE LA ADMINISTRACIÓN Y GESTIÓN DE LA SECRETARÍA DE DESARROLLO HUMANO DEL GOBIERNO MUNICIPAL DE TARIJA PARA EL CONTROL MUNICIPAL DE MEDICAMENTOS"

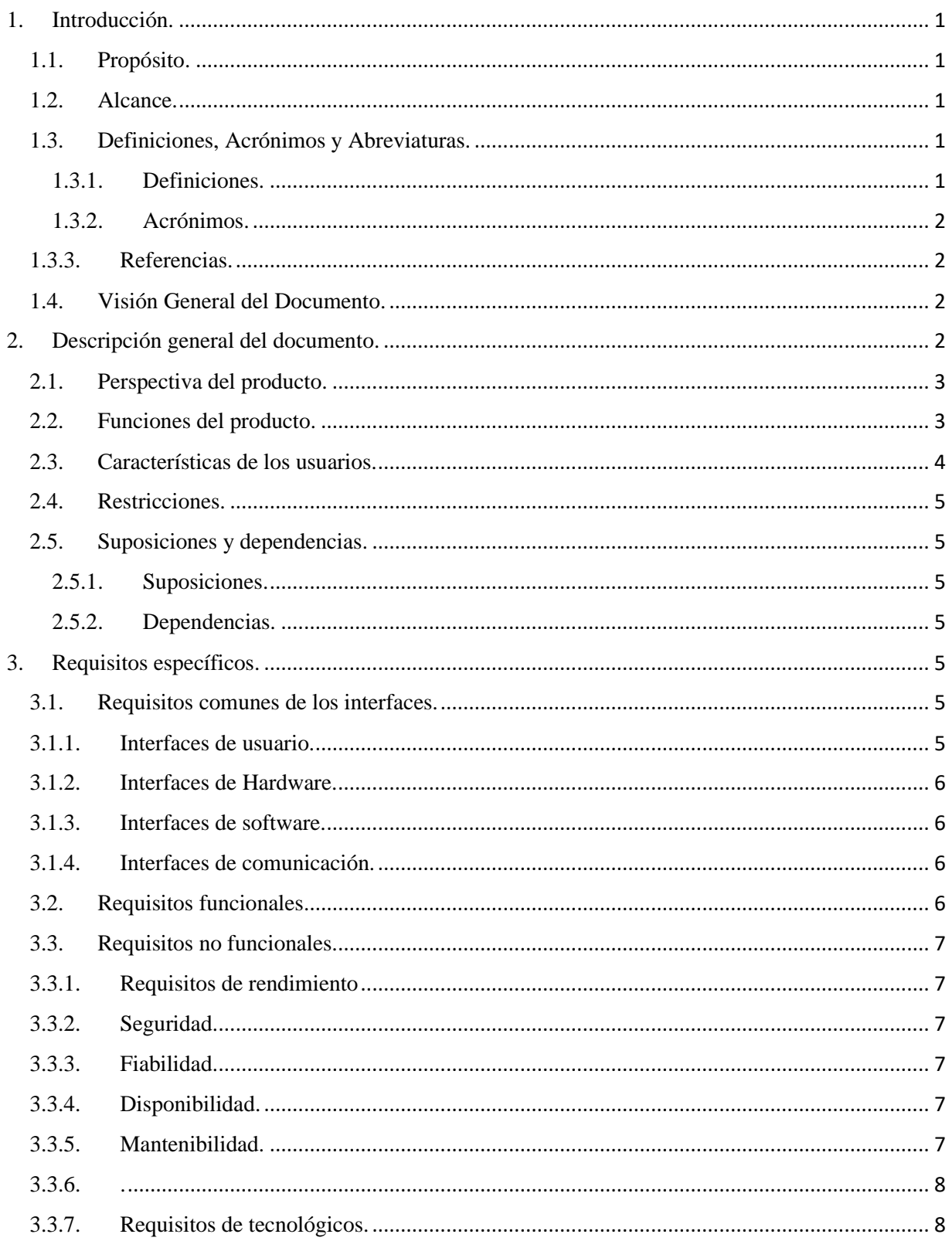

#### <span id="page-2-0"></span>1. Introducción.

Este documento es una Especificación de Requerimiento de Software (ERS) para el sistema automatizado destinado al registro del control del control de medicamentos de la Farmacia Institucional Municipal del Gobierno Autónomo Municipal de Tarija, ha sido elaborado en colaboración con los docentes de ingeniería informática y técnicos de área. Este documento provee una visión global del enfoque del desarrollo propuesto.

Por ello se ha planteado la realización de un sistema software de gestión para el Gobierno Autónomo Municipal de Tarija, para el área administrativa de salud, para realizar el control de los medicamentos, que tiene como objetivo principal documentar los requisitos funcionales y no funcionales del sistema. El documento es dirigido por el encargado del desarrollo del Sistema y asesores. Esta especificación está estructurada según las directivas dadas por el estándar "IEEE Recommende Practice for Software Requirements Specifications. ANSI / IEEE Std 830- 1998".

#### <span id="page-2-1"></span>1.1. Propósito.

El propósito del Plan de Desarrollo de Software es especificar y definir de manera clara y precisa todas las funcionalidades y limitaciones del sistema que se desea construir para el control de medicamentos. El documento va dirigido a las personas encargadas del desarrollo e implementación del sistema, a los encargados que realizan el control del personal de la institución.

#### <span id="page-2-2"></span>1.2. Alcance.

El plan de desarrollo de software describe una visión general del proyecto y el alcance del mismo, ya que es de vital importancia para determinar la toma de decisiones.

El producto que vamos a describir es un sistema informático que tiene como función controlar los medicamentos de la institución pública.

El sistema terminado facilitará la administración de medicamentos, en seguimiento de envíos, y otras actividades según sus respectivos procesos que almacenará de forma íntegra.

<span id="page-2-3"></span>1.3. Definiciones, Acrónimos y Abreviaturas.

## <span id="page-2-4"></span>1.3.1. Definiciones.

• Administrador: Es una persona que tiene acceso total al sistema, los usuarios normales no tienen acceso por razones de seguridad.

• Usuario: Son personas autorizadas al acceso de un sistema para realizar actividades dentro sus funcionalidades del sistema.

• Cliente: Usuario externo no está autenticado en el sistema, el cual solo puede aportar datos sin tener privilegios del sistema.

• MySQL: Es un sistema de gestión de base de datos relacional orientada a objetos y libre, publicado bajo licencia BSD.

Base de Datos: Es un conjunto de datos pertenecientes a un mismo contexto y almacenados de manera digital.

• Backup: Copias de Seguridad de respaldo en la cual se guardan una copia de los datos originales con el fin de disponer un medio de recuperación.

• Framework: Es una estructura, un esqueleto para el desarrollo y la implementación de una aplicación tecnológica de soporte definido, que puede servir de base para la organización y desarrollo de software.

<span id="page-3-0"></span>1.3.2. Acrónimos.

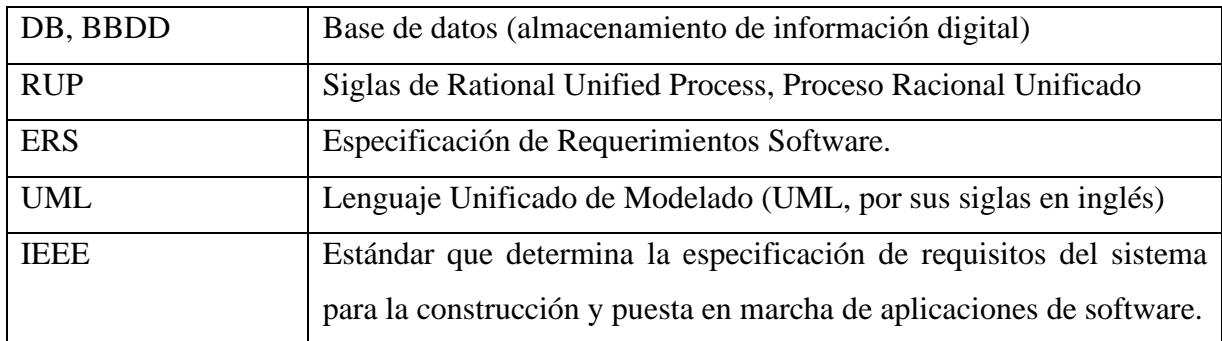

<span id="page-3-1"></span>1.3.3. Referencias.

IEEE Prácticas Recomendadas para la Especificación de Requerimientos de Software. ANSI/IEEE 830 – 1998.

<span id="page-3-2"></span>1.4. Visión General del Documento.

Este documento consta de tres secciones. La primera sección, es la introducción y proporciona una visión general de la ERS.

La sección dos contiene la descripción general del Sistema, con el fin de conocer las principales funciones que debe realizar los datos asociados, restricciones, supuestos y dependencias que afecten al desarrollo, todo sin entrar en excesivos detalles.

En la sección tres se describe detalladamente los requisitos que debe satisfacer el sistema.

<span id="page-3-3"></span>2. Descripción general del documento.

En esta sección se presenta una descripción a alto nivel del sistema. Se presentarán las principales áreas a las cuales el sistema debe dar soporte, las funciones que el sistema debe realizar, la información utilizada, las restricciones y otros factores que afecten al desarrollo del mismo.

<span id="page-4-0"></span>2.1. Perspectiva del producto.

El objetivo que es tanto los usuarios como el administrador puedan acceder al sistema desde un navegador web y desde una aplicación de escritorio. El usuario como el administrador deberá tener facilidad de acceso a las funcionalidades del sistema. Lo ideal es que no dependan nunca de terceras personas para hacer pequeños cambios a la DB, o para realizar simples consultas. Los usuarios deberán estar físicamente en la instrucción para poder firmar su marcación asistencia en el registro de producto de medicamentos. El sistema adoptará una tecnología de desarrollo libre.

<span id="page-4-1"></span>2.2. Funciones del producto.

Entre las funciones generales, que debe realizar el sistema deberá proporcionar soporte a las siguientes tareas del usuario final o administrador del sistema, se detalla a continuación: Almacenamiento de datos:

- Registro de productos.
- Registro de proveedores.
- Registro de centros de salud "clientes".
- Registro de categorías.
- Registro de usuarios.
- Registro de roles.
- Almacenamiento de Entradas.
- Ajustes positivos.
- Ajustes negativos.
- Inventario físico inicial.
- Distribución
- Registro de Órdenes.
- Registro de pedidos.
- Reportes de productos.
- Reportes de precios.

#### • Reportes de fechas.

<span id="page-5-0"></span>2.3. Características de los usuarios.

En esta sección vamos a ver qué tipo de usuarios van a usar el producto y como afectan esto a las funciones que debe de realizar el producto.

Los módulos del producto podrán usar el personal autorizado que estén registrado como personal de la institución y como usuarios del sistema, ellos tendrán las mismas funciones de uso.

El sistema deberá ofrecer una interfaz de usuario fácil de aprender y sencilla de manejar.

El sistema deberá presentar con un alto grado de usabilidad. Lo deseable sería que un usuario nuevo se familiarice con el sistema en una o dos horas, por ende el personal debe ser capacitado sobre el uso de las TIC, para realizar de manera eficiente el registro del los productos, además podrá realizar cambios en la base de datos, así como administrar permisos de acceso a usuarios al sistema, todo esto podrá hacer cómodamente el encargado de administración del personal.

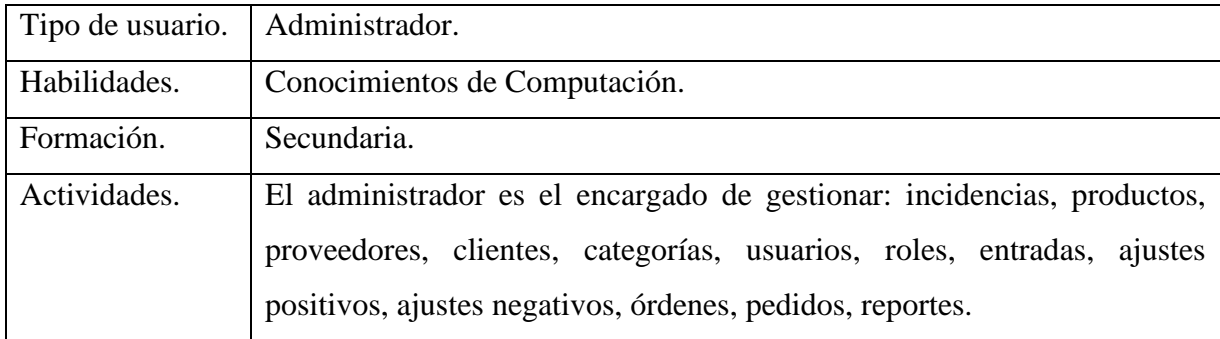

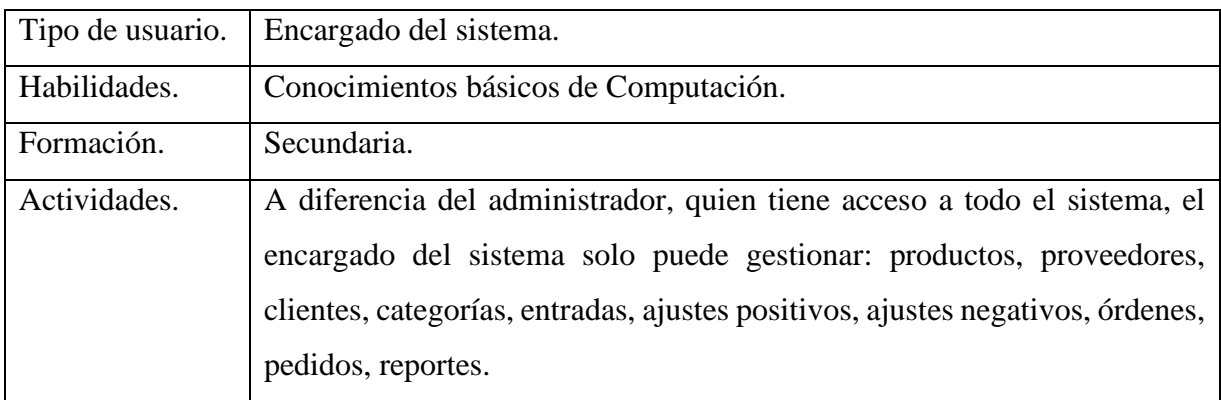

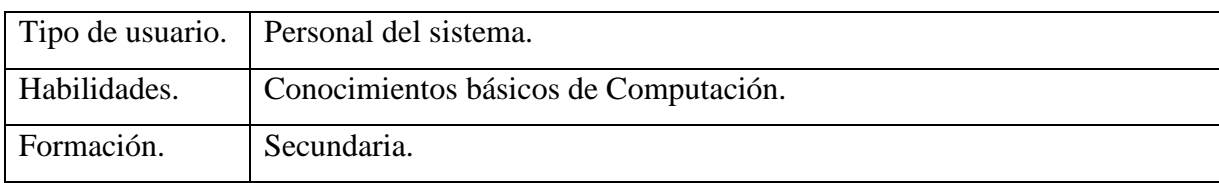

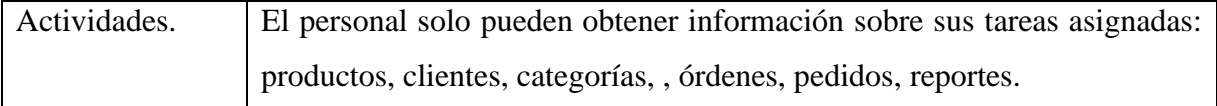

#### <span id="page-6-0"></span>2.4. Restricciones.

El sistema de control de medicamentos se limita para el uso interno de la administración de medicamentos del Gobierno Autónomo Municipal de Tarija, la unidad de Salud oficina de la Farmacia Institucional Municipal.

<span id="page-6-1"></span>2.5. Suposiciones y dependencias.

<span id="page-6-2"></span>2.5.1. Suposiciones.

Antes de empezar a desarrollar el sistema, se podrá pedir las modificaciones que se deseen en el sistema, luego de esta se la podrán solicitar la justificación del caso.

El sistema se desarrollará de forma que se pueda ejecutarse, será en la plataforma de Windows 7 y superiores.

Cualquier modificación que se desee realizar al sistema deberá cumplir con las normas de las licencias de cada componente.

Los encargados del área administrativa son los encargados de introducir los datos iniciales para el almacenamiento de datos, donde podrán registran con respecto a los módulos del sistema.

<span id="page-6-3"></span>2.5.2. Dependencias.

En transcurso de los días, el sistema funcionará automáticamente, sin necesidad de comunicarse con otros sistemas similares, por lo que el sistema no tiene dependencia de ningún otro sistema.

<span id="page-6-4"></span>3. Requisitos específicos.

En esta sección de la especificación de requisitos contiene todos los requerimientos funcionales y no funcionales y no funcionales para permitir diseñar, permitiéndonos cumplir con las necesidades requeridas por el sistema.

Cada vez que un usuario de la aplicación requiera iniciar sesión en el sistema, esta debe solicitar un nombre de usuario y una contraseña, para autenticar los datos.

El sistema deberá registrar toda la información ingresada por el usuario o administrador.

El administrador y encargados será el único responsable que podrá realizar modificaciones de los datos.

<span id="page-6-5"></span>3.1. Requisitos comunes de los interfaces.

<span id="page-6-6"></span>3.1.1. Interfaces de usuario.

Interfaz del usuario tiene que ser claro e intuitiva, para facilitar la interacción con el usuario y el sistema.

La pantalla principal mostrara una ventana de acceso al sistema, y con un apartado de información de la institución, al acceder al sistema a los módulos correspondientes a los usuarios respectivos a sus roles.

En caso de que el usuario no ingrese los datos correspondientes se le notificará de acuerdo a su problema establecido.

<span id="page-7-0"></span>3.1.2. Interfaces de Hardware.

Para su correcto funcionamiento el sistema necesita un computador con las siguientes características:

- Sistema Windows 7/8/19(32-64bit)
- 512 MB RAM Mínimo, 1 GB RAM recomendado.
- 50 MB de disco de espacio mínimo, 100 MB recomendado.
- Procesador de 1.3 GHz CPU mínimo, mayor a 2.0 GHz recomendado.

<span id="page-7-1"></span>3.1.3. Interfaces de software.

La instalación del software se realizará de manera sencilla con el asistente de instalación y sus respectivas descripciones de configuración, donde será capaz de realizar todas las operaciones necesarias por el usuario o administrador para el registro del personal de la unidad de salud. Tendrá una conexión a una base de datos MySQL, donde se almacenará los datos del personal de la Unidad de Salud del gobierno autónomo municipal de Tarija.

<span id="page-7-2"></span>3.1.4. Interfaces de comunicación.

- Servidor Web.
- Computadora de escritorio.
- <span id="page-7-3"></span>3.2. Requisitos funcionales.

Los requisitos funcionales en esta sub sección se especifican todas aquellas acciones o funciones que llevará a cabo el sistema a desarrollarse.

El estándar IEEE830, en sus últimas versiones, permite la organización la sub sección de múltiples formas, la forma sugerida por el estándar se tomará en cuenta por el tipo de usuario, porque existe el tipo de usuario con un cargo en la institución, y ahí se especificará los requisitos funcionales que le afecten o tengan mayor relación con sus tareas para el registro de los productos en la Farmacia Institucional Municipal, donde el sistema deberá mantener integridad referencial de los datos en todo momento.

<span id="page-8-0"></span>3.3. Requisitos no funcionales.

<span id="page-8-1"></span>3.3.1. Requisitos de rendimiento

El sistema tendrá un diseño que soporta usuarios simultáneos, así como también responder de manera rápida a las solicitudes de los usuarios a cualquier cambio o modificaciones en el sistema.

El registro de asistencia y la respuesta de verificación por huella dactilar serán inmediatas.

<span id="page-8-2"></span>3.3.2. Seguridad.

• El acceso al sistema se autenticará con su contraseña cifrada para proteger la integridad del sistema validando los datos del usuario para autorizar el uso de gestiones al usuario.

• El sistema tendrá distintos tipos de usuarios y cada uno se les permitirá únicamente el acceso a las funciones que les correspondan.

• El sistema contará con opciones de respaldo del registro almacenado (Backup).

• Los usuarios para registrar su asistencia deberán verificar con su huella dactilar para comprobar su identidad.

<span id="page-8-3"></span>3.3.3. Fiabilidad.

El sistema evitará que se introduzca información no válida antes de que esté realice cualquier cambio o eliminación.

El contará con distintos tipos de mensajes para informar al usuario algún tipo de error o situación crítica que podría tener el sistema.

El sistema se ejecutará con un 99% sin fallar durante su uso, el cual tiene que cumplir con los requisitos mínimos de hardware para su funcionamiento óptimo.

<span id="page-8-4"></span>3.3.4. Disponibilidad.

El sistema estará un 99% accesible en cualquier momento para poder realizar todas las actividades durante los días.

El sistema informará que se realicen backup cuanto existan demasiados registros el cual es importante para evitar perder datos.

<span id="page-8-5"></span>3.3.5. Mantenibilidad.

La arquitectura del sistema contará con nomenclaturas y comentarios y basará en base a métricas y con un control de seguimiento para poder realizar la planificación del manteniendo.

Durante el uso del sistema se identificará los elementos afectados a un cambio para su estabilidad, facilidad y rendimiento de uso.

<span id="page-9-0"></span>3.3.6. .

El sistema debe ser navegable con diferentes navegadores de internet, como: Google Chrome, Mozilalla, Firefox, Opera, etc.

El sistema de asistencia como cliente estará disponible para las versiones de Windows XP, 7,

8,10.

El sistema soporta dialectos MySQL y PostgreSql siendo fácil de migrar de plataformas de base de datos a cualquiera de ellos.

<span id="page-9-1"></span>3.3.7. Requisitos de tecnológicos.

En cuanto a la infraestructura del sistema se implementará bajo las licencias de las herramientas a utilizar (GPL, LGPL, etc).

Las herramientas de programación y diseño de software que se utilizarán son las siguientes:

- PhpStorm.
- Visual Studio Code.
- Enterprise Architect.
- XAMPP.
- MySQL.
- Laravel.

Se adoptará el patrón MVC (modelo-vista-controlador) para la arquitectura del software separando los datos y la lógica de negocio de la interfaz del usuario y el módulo encargado de gestionar eventos y las comunicaciones.

# **UNIVERSIDAD AUTÓNOMA JUAN MISAEL SARACHO DEPARTAMENTO DE INFORMÁTICA Y SISTEMAS CARRERA DE INGENIERÍA INFORMÁTICA**

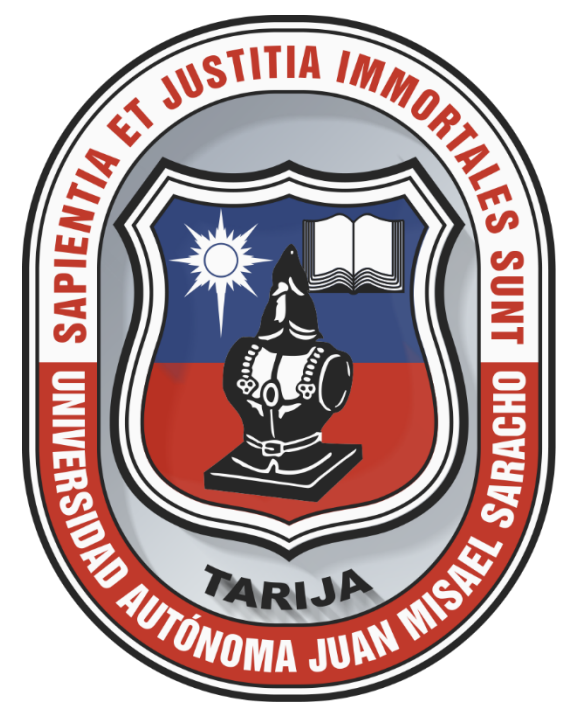

# **"SISTEMA MEJORAMIENTO DE LA ADMINISTRACIÓN Y GESTIÓN DE LA SECRETARÍA DE DESARROLLO HUMANO DEL GOBIERNO MUNICIPAL DE TARIJA PARA EL CONTROL MUNICIPAL DE MEDICAMENTOS"**

# **MANUAL DE INSTALACIÓN**

Por:

# **UNIV. YUSEL JOSUE MUÑOZ GONZALES**

Trabajo de Grado presentado a consideración de la **"UNIVERSIDAD AUTÓNOMA JUAN MISAEL SARACHO"**, como requisito para optar por el grado académico de Licenciatura en Ingeniería Informática.

## **TARIJA – BOLIVIA**

# Contenido

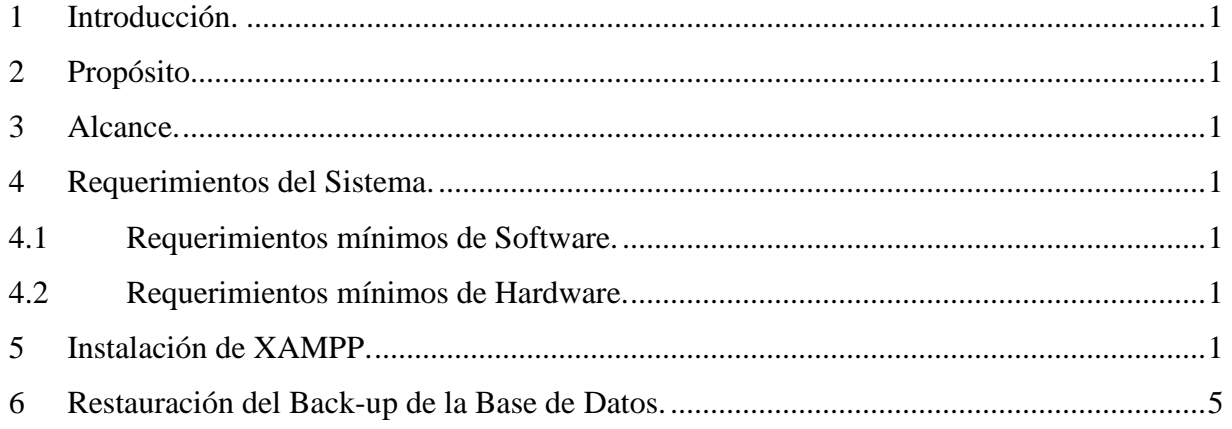

<span id="page-12-0"></span>1 Introducción.

En este apartado se pretende proporcional una guía práctica sobre la instalación de los componentes del sistema desarrollado y todo el software necesario para su funcionamiento, de esta forma el usuario no tendrá problemas para la utilización del mismo.

<span id="page-12-1"></span>2 Propósito.

Proporcionar al usuario todo lo necesario para que la instalación del sistema sea óptimo y sencillo.

- <span id="page-12-2"></span>3 Alcance.
- Describe todas las opciones a las que puede acceder el usuario mediante el instalador.
- Describir la navegación entre las pantallas del instalador.
- <span id="page-12-3"></span>4 Requerimientos del Sistema.
- <span id="page-12-4"></span>4.1 Requerimientos mínimos de Software.
	- servidor con plataforma Windows.
	- Gestor web y gestor de base de datos MySQL XAMPP para Windows.
- <span id="page-12-5"></span>4.2 Requerimientos mínimos de Hardware.
	- Equipo de computación con 2.66 GHz en velocidad o superior.
	- Memora RAM de 1GB o superior.
	- Tarjeta de video de 512 MB o superior.
	- Espacio en disco duro de 120 GB o superior.
	- Demás accesorios como: monitor, impresora, mouse, teclado, etc.
	- 5 Instalación de XAMPP.

<span id="page-12-6"></span>Para poder realizar la instalación del paquete de instalación de XAMPP deberá seguir los siguientes pasos.

Paso 1. Iniciar la instalación de XAMPP, pulsa **Next >**.

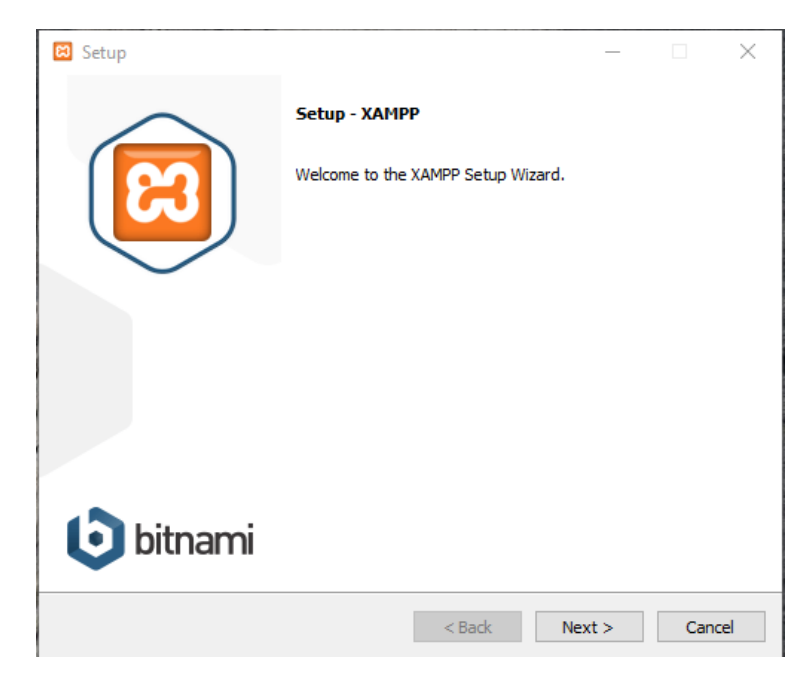

Paso 2. Presiona Next > con todas las opciones marcadas que nos ofrece, son los componentes a ser instalados.

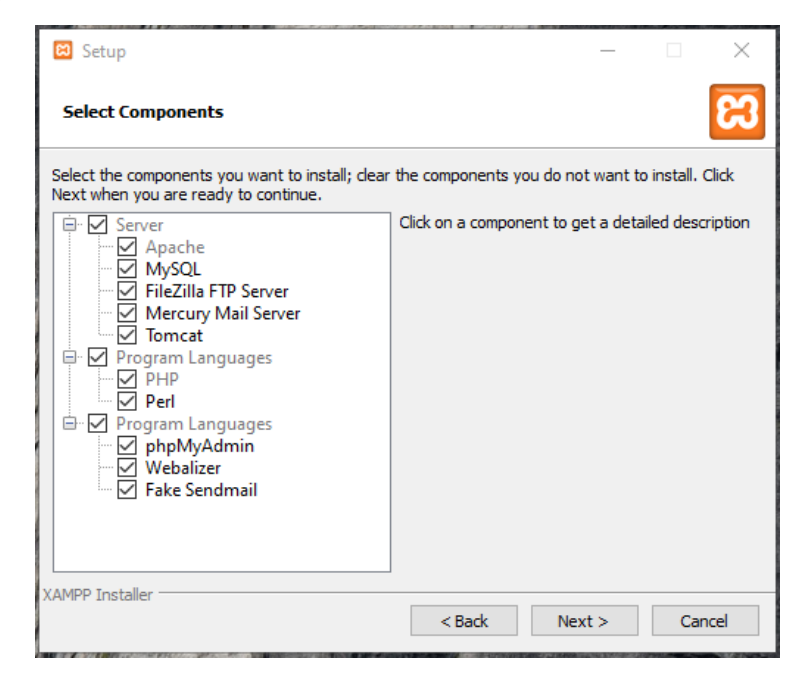

Paso 3. Presiona Next > la instalación del paquete XAMPP, se realizará en la carpeta por defecto C:\xampp.

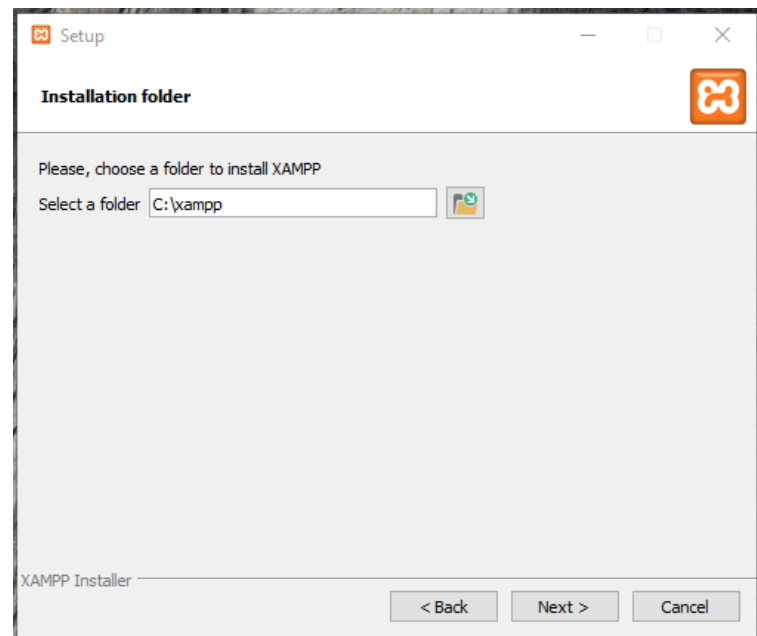

Paso 4. La siguiente pantalla permite seleccionar el lenguaje, por defecto seleccionaremos el idioma inglés, a continuación, seleccionamos la opción Next >.

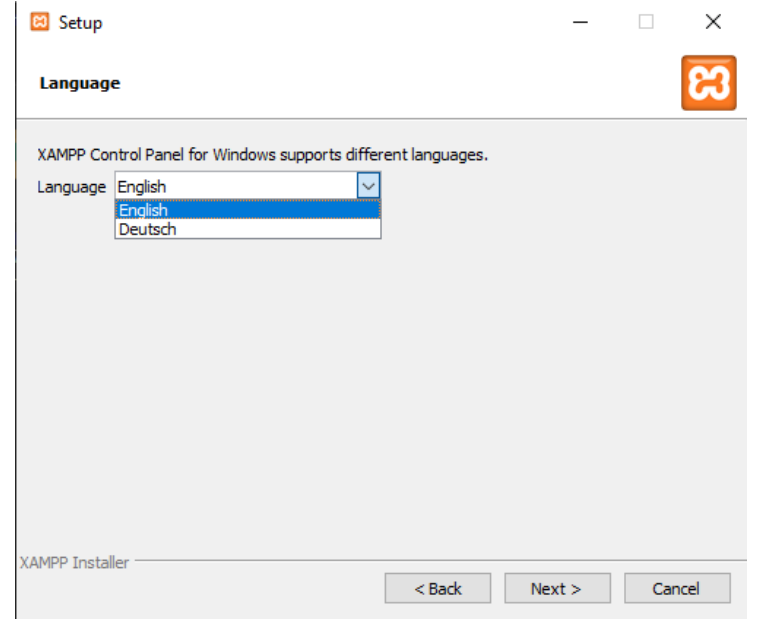

Paso 5. Procedemos a instalar el paquete XAMPP seleccionando la opción Next >.

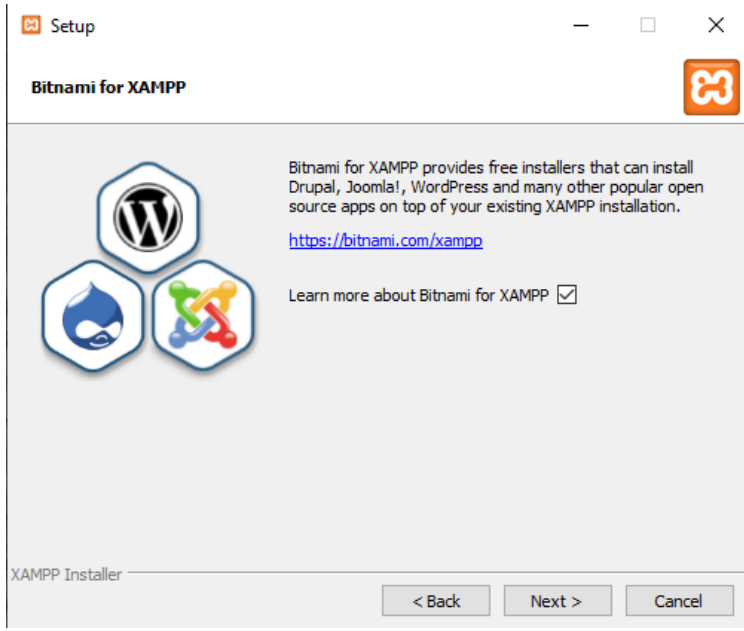

Paso 6. Seleccionamos la opción Next >.

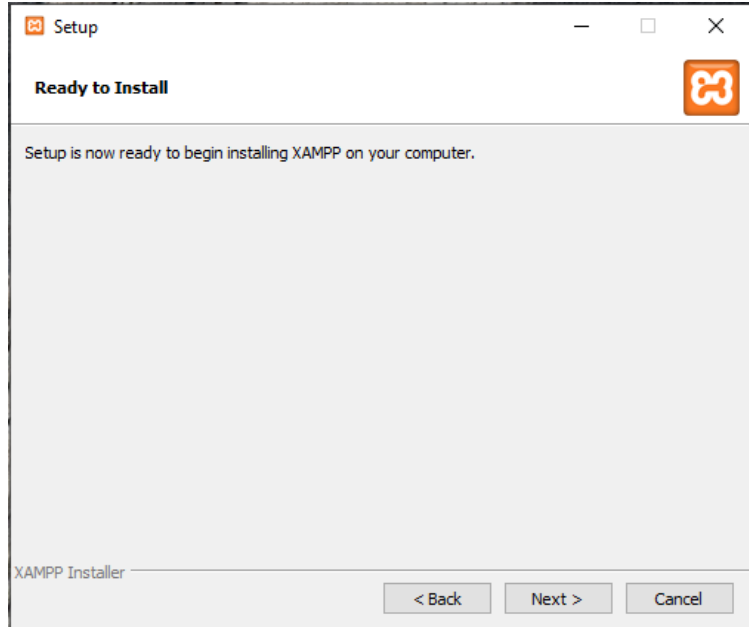

Paso 7. Se visualizará la siguiente pantalla, esperar a que finalice la instalación.

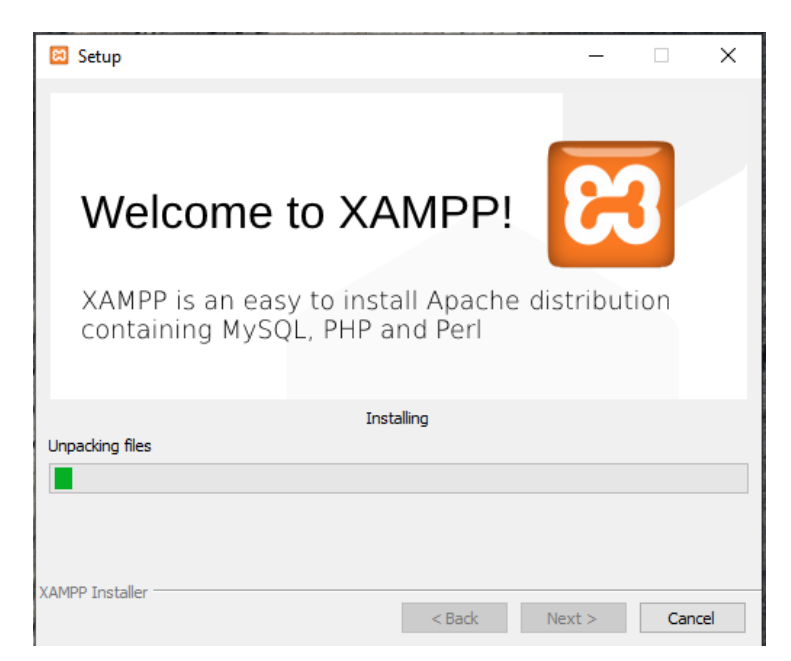

Paso 8. Para finalizar la instalación del paquete XAMPP seleccionar Finish.

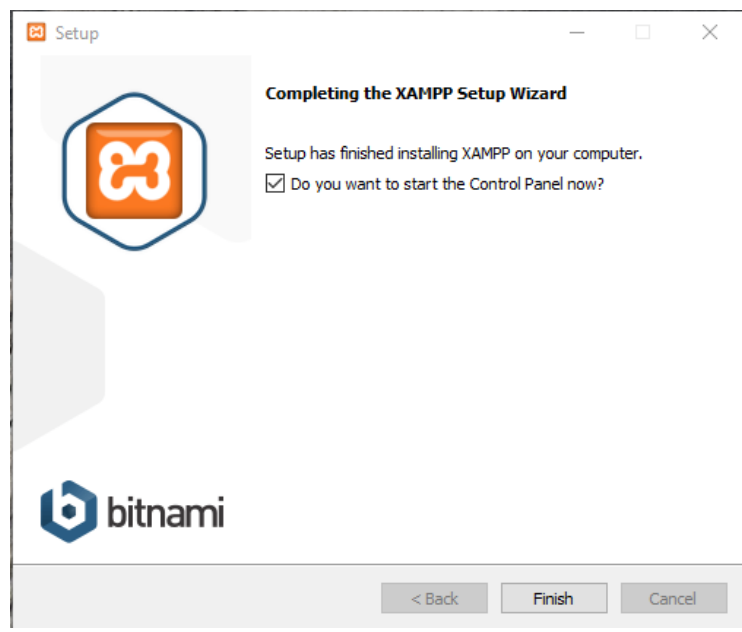

<span id="page-16-0"></span>6 Restauración del Back-up de la Base de Datos.

Se debe de abrir phpMyAdmin, seleccionar la opción nueva para iniciar la restauración del backup de la base de datos.

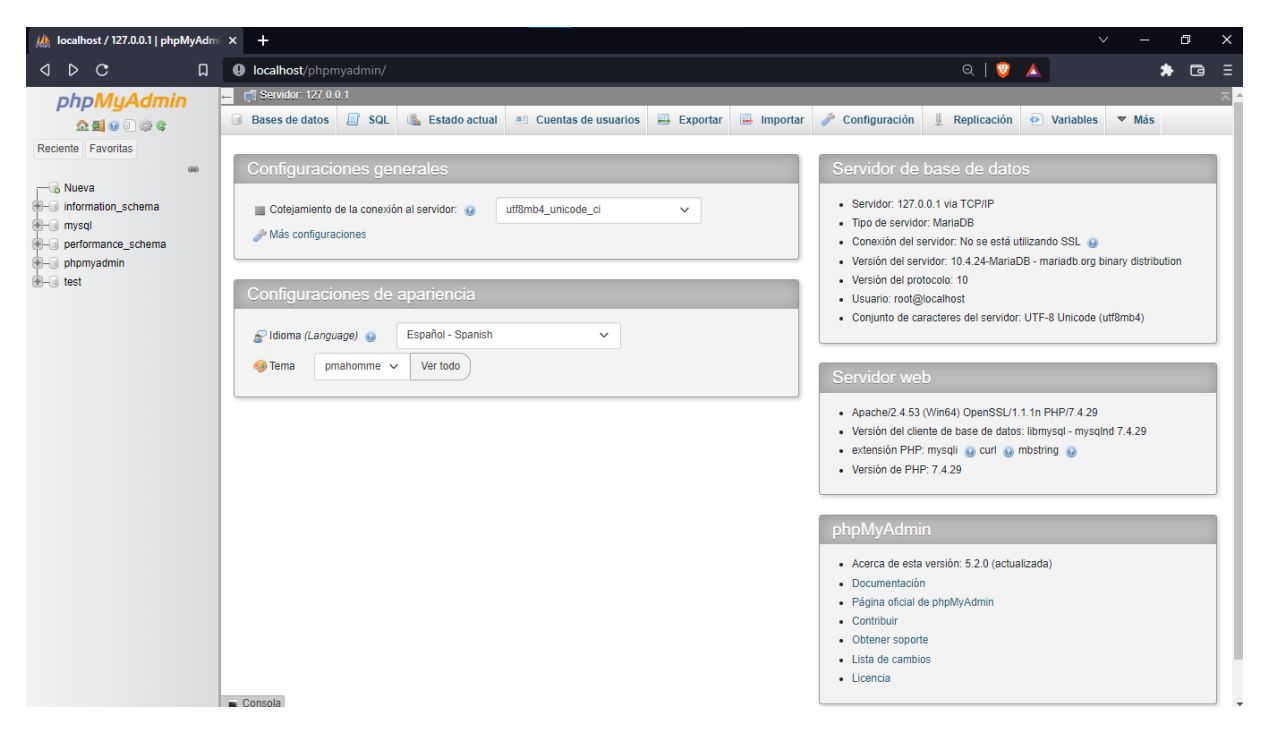

A continuación, se debe de colocar el nombre de la base de datos a restaurar, seleccionar la opción utf8mb4\_bin, a continuación, Crear.

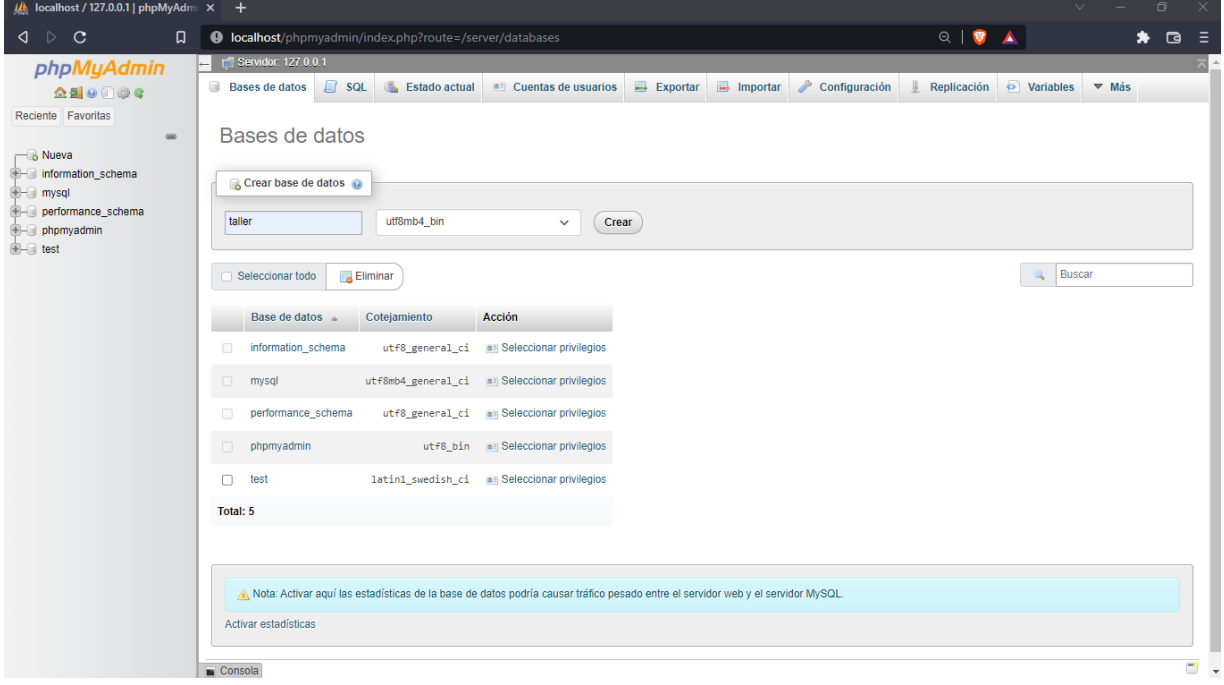

Creada la base de datos, seleccionar la opción Importar

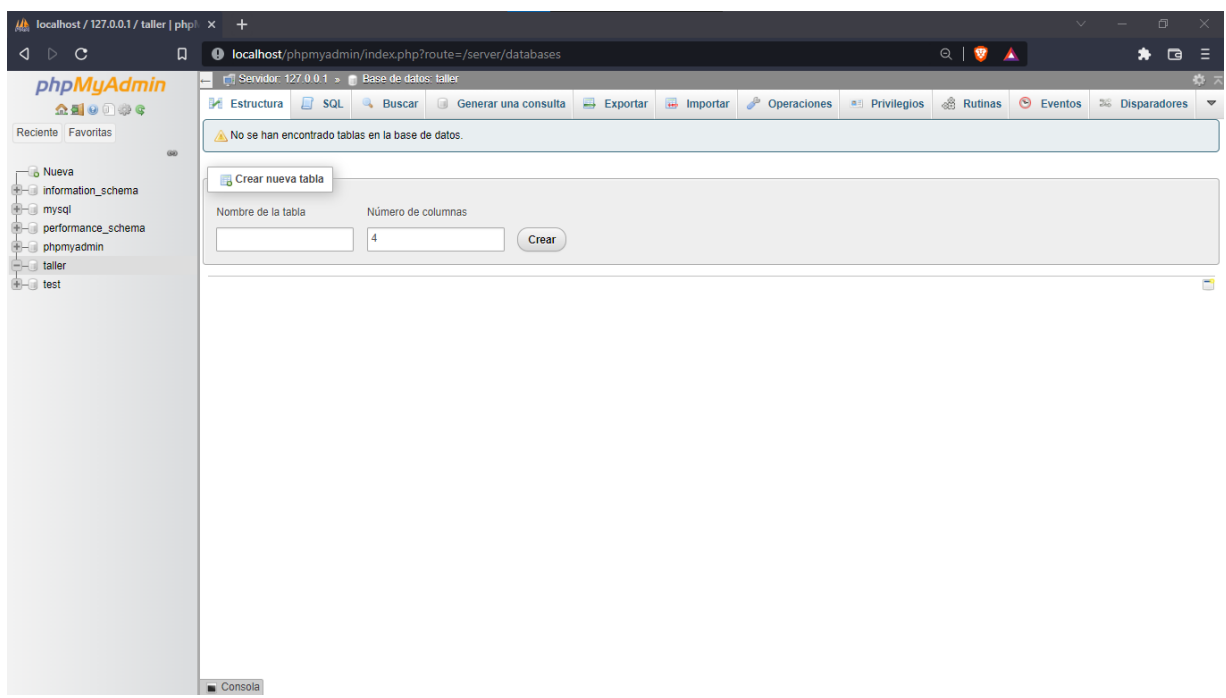

En la opción Archivo a importar: seleccionar el archivo taller.sql y seleccionar Importar.

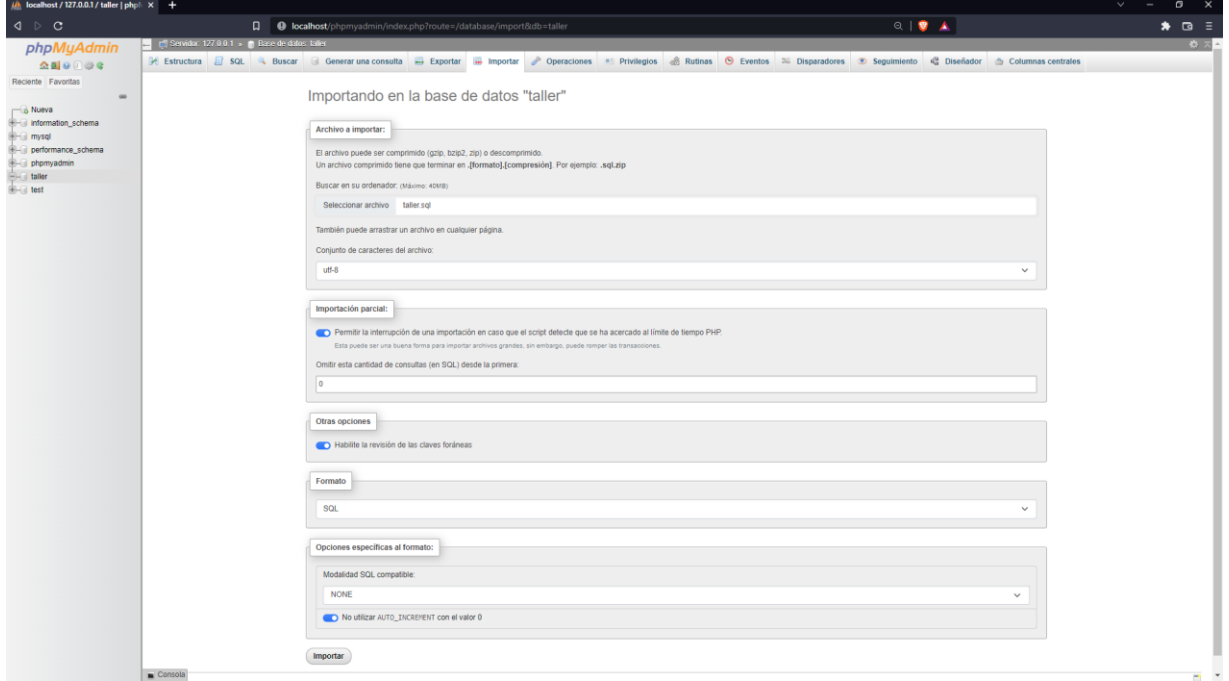

Una vez finalizado la restauración de la base de datos se mostrará la importación ejecutada exitosamente.

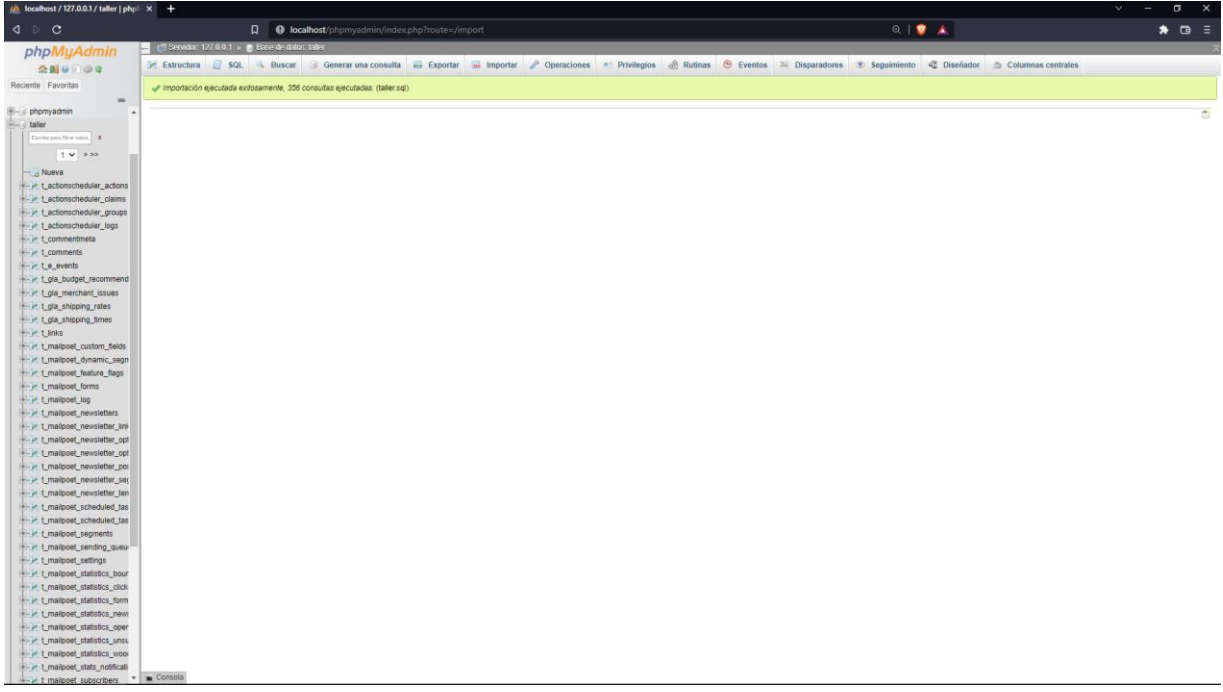

# **UNIVERSIDAD AUTÓNOMA JUAN MISAEL SARACHO DEPARTAMENTO DE INFORMÁTICA Y SISTEMAS CARRERA DE INGENIERÍA INFORMÁTICA**

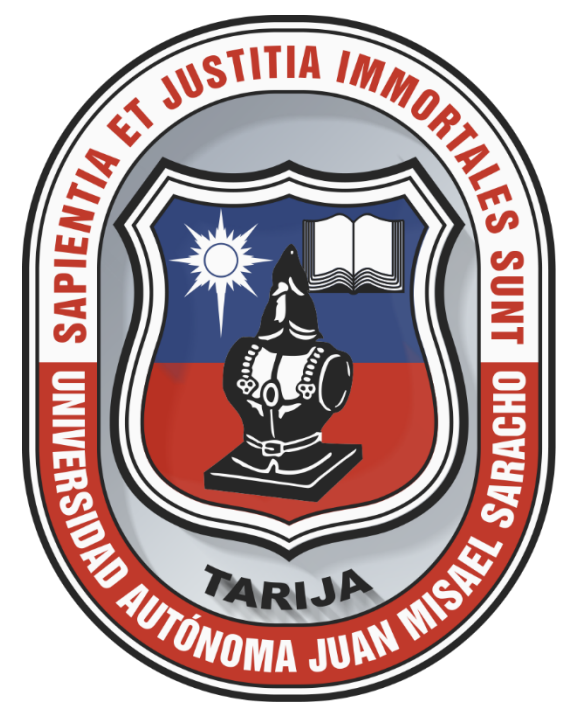

# **"SISTEMA MEJORAMIENTO DE LA ADMINISTRACIÓN Y GESTIÓN DE LA SECRETARÍA DE DESARROLLO HUMANO DEL GOBIERNO MUNICIPAL DE TARIJA PARA EL CONTROL MUNICIPAL DE MEDICAMENTOS"**

# **MANUAL DE USUARIO**

Por:

## **UNIV. YUSEL JOSUE MUÑOZ GONZALES**

Trabajo de Grado presentado a consideración de la **"UNIVERSIDAD AUTÓNOMA JUAN MISAEL SARACHO"**, como requisito para optar por el grado académico de Licenciatura en Ingeniería Informática.

#### **TARIJA – BOLIVIA**

# Contenido

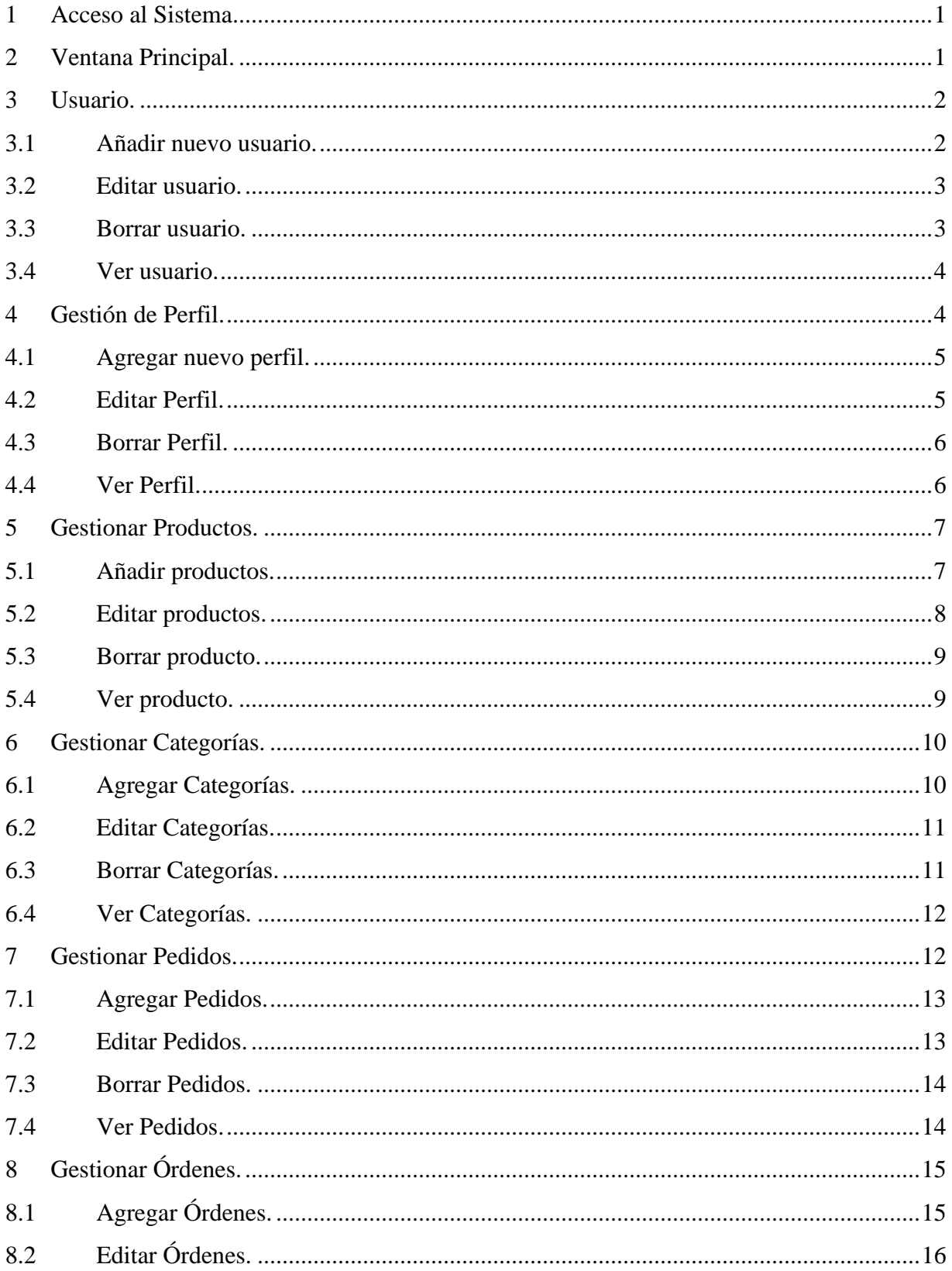

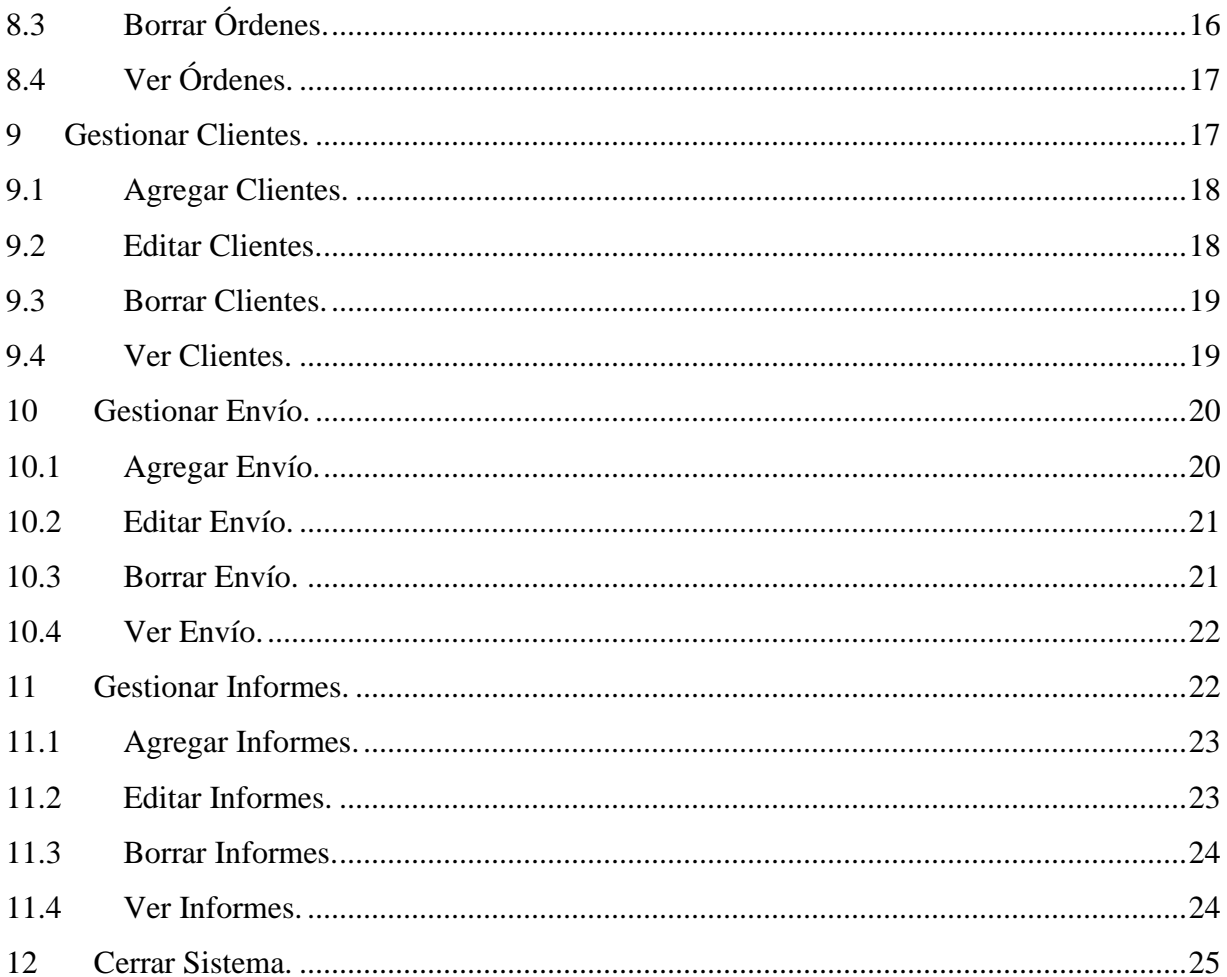

#### <span id="page-23-0"></span>1 Acceso al Sistema.

Se debe ingresar al navegador al siguiente enlace<http://localhost/taller/> luego aparecerá la ventana de acceso al sistema. Ingrese su nombre de usuario y contraseña.

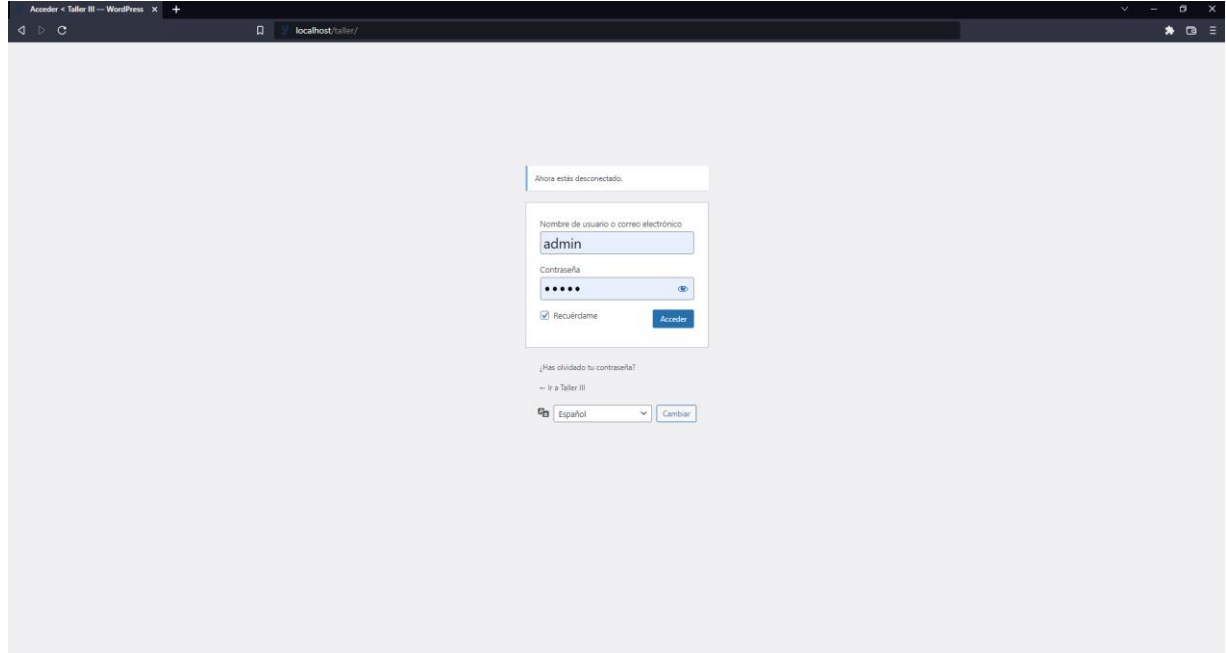

Presione Ingresar para validad sus datos y acceder a la ventana principal.

<span id="page-23-1"></span>2 Ventana Principal.

La siguiente pantalla lista el perfil del usuario, el menú vertical a la izquierda.

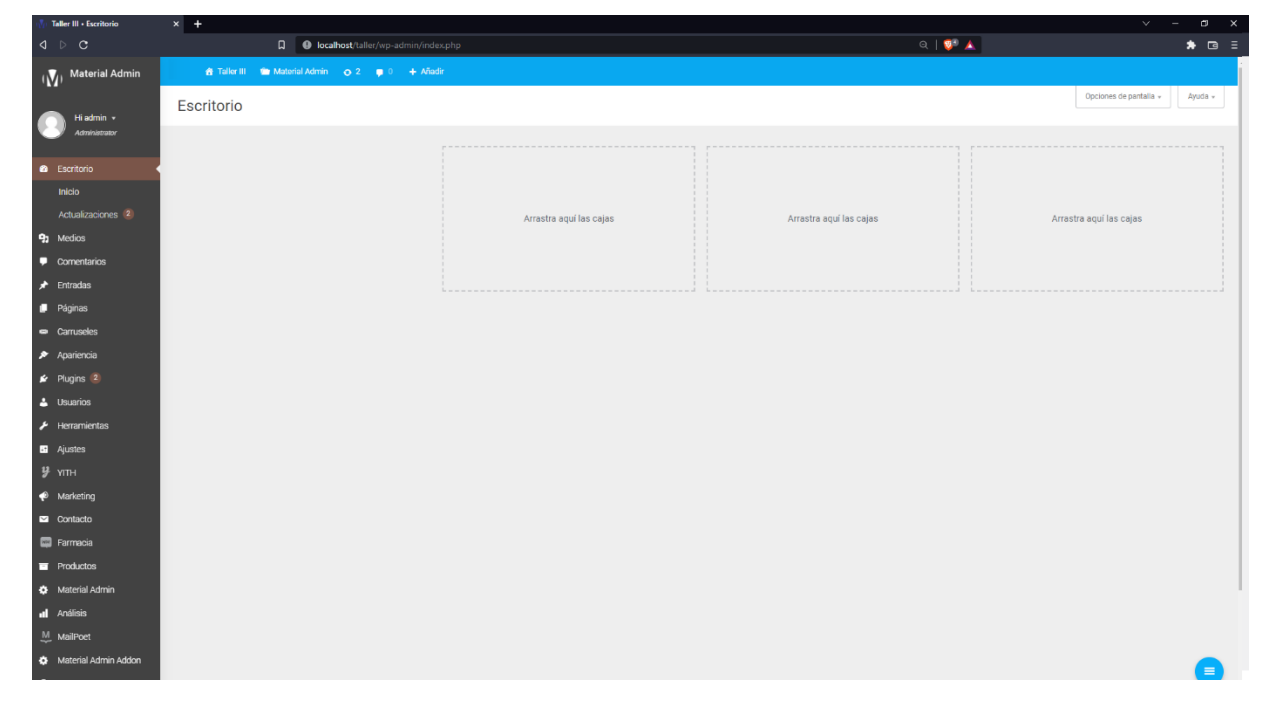

Para iniciar el sistema, se necesitan crear perfiles de usuario para lo cual se necesita registrar usuarios.

<span id="page-24-0"></span>3 Usuario.

Se muestra la pantalla de usuarios, listando todos los usuarios, tiene la opción de añadir nuevos usuarios, listar a los usuarios, editar usuarios, borrar usuarios, buscar usuarios.

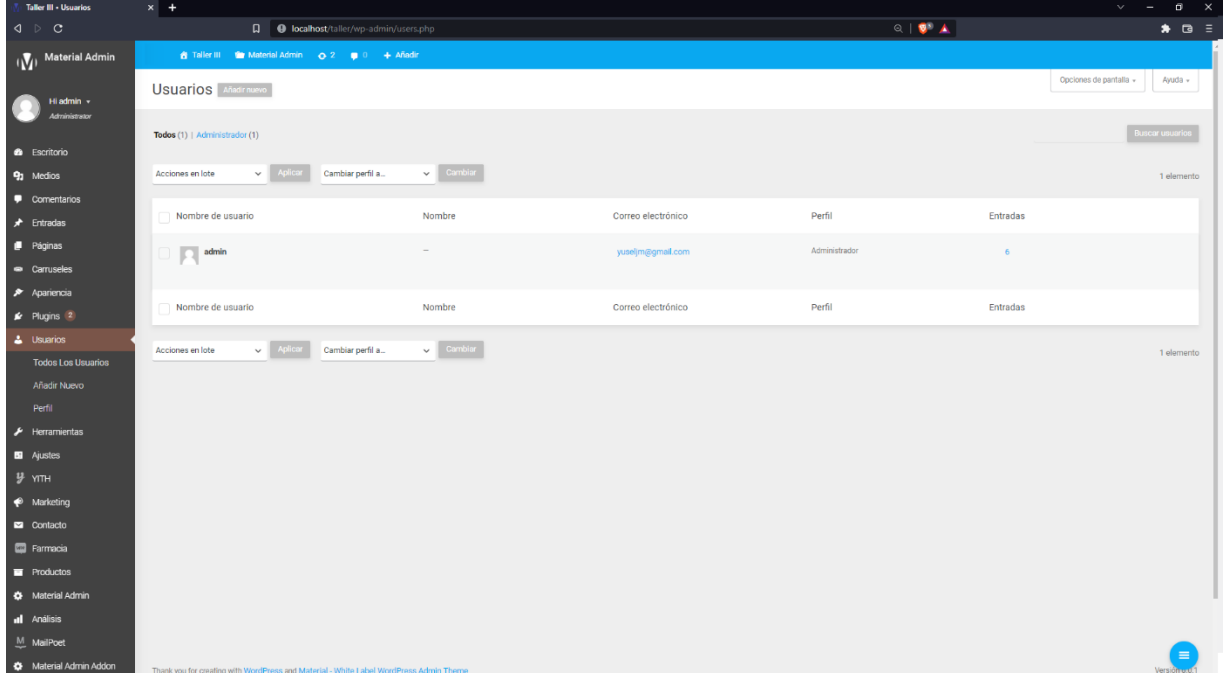

## <span id="page-24-1"></span>3.1 Añadir nuevo usuario.

La siguiente pantalla permite agregar nuevos usuarios, solicitando el nombre de usuario, correo electrónico datos personales del usuario, el sistema le genera una contraseña, para que pueda ingresar al sistema, debiendo el usuario modificar la misma, y la pantalla le asigna un perfil, sea este un cliente o personal del sistema.

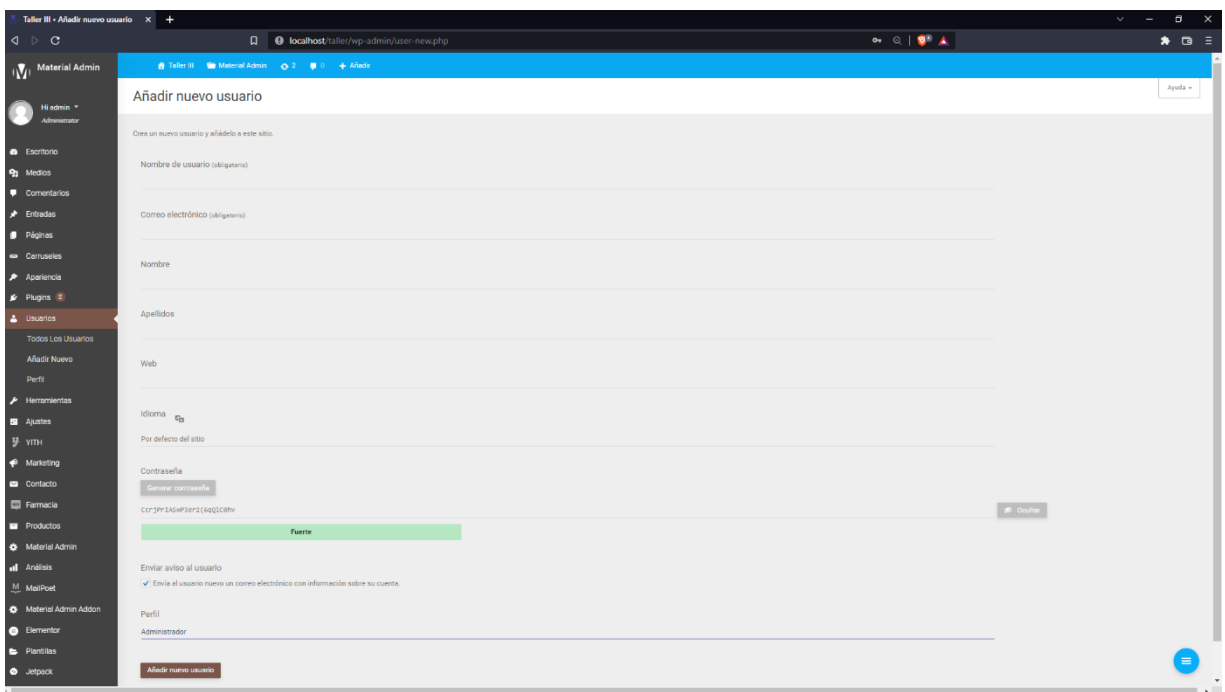

Una vez agregado todos los datos se debe de seleccionar la opción añadir nuevo usuario.

#### <span id="page-25-0"></span>3.2 Editar usuario.

Para editar usuario, debe de seleccionar el usuario al que desee modificar la información, presionando el botón Editar.

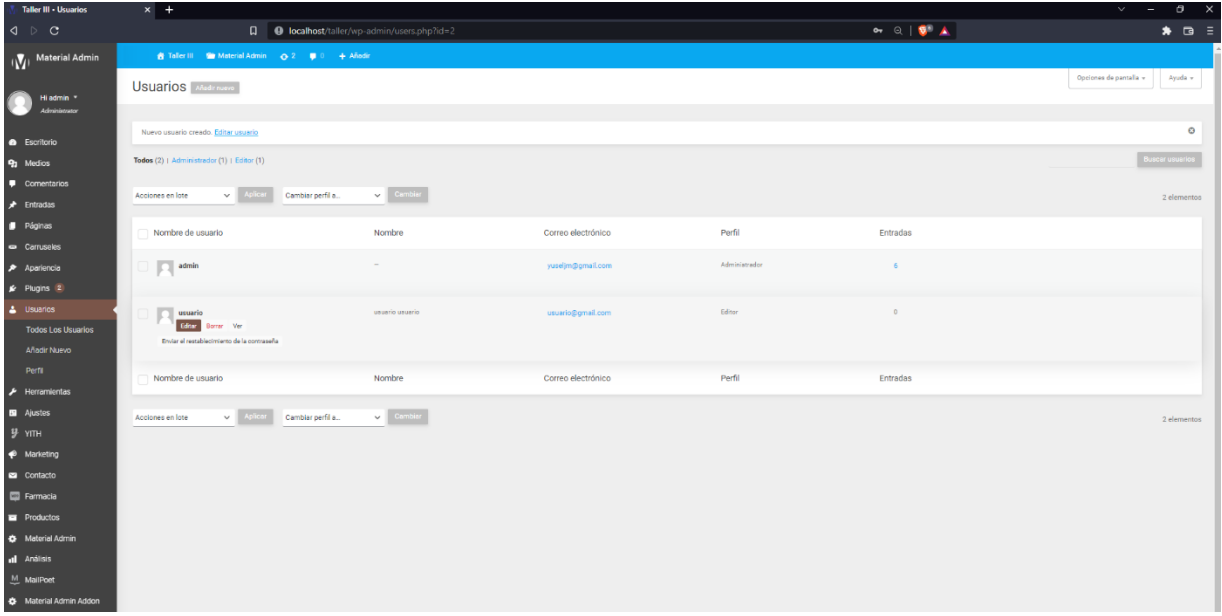

### <span id="page-25-1"></span>3.3 Borrar usuario.

Para borrar un usuario, debe de seleccionar el usuario que desee borrar del sistema seleccionando Borrar.

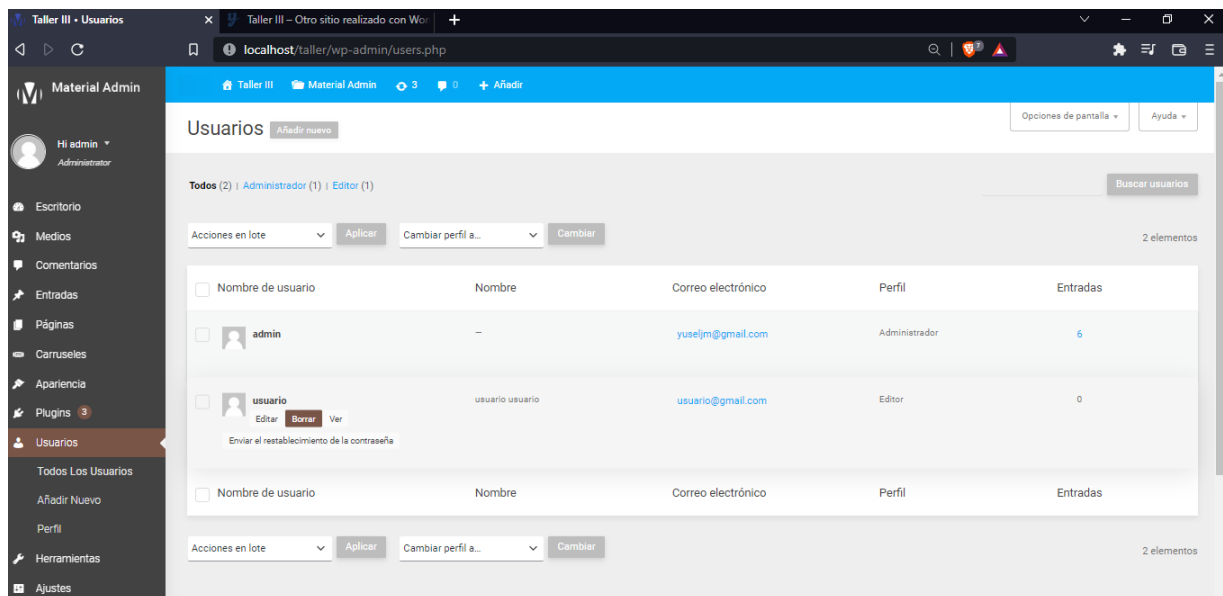

# <span id="page-26-0"></span>3.4 Ver usuario.

Para ver los datos del usuario, debe de seleccionar el usuario que desee ver en el sistema seleccionado la opción Ver.

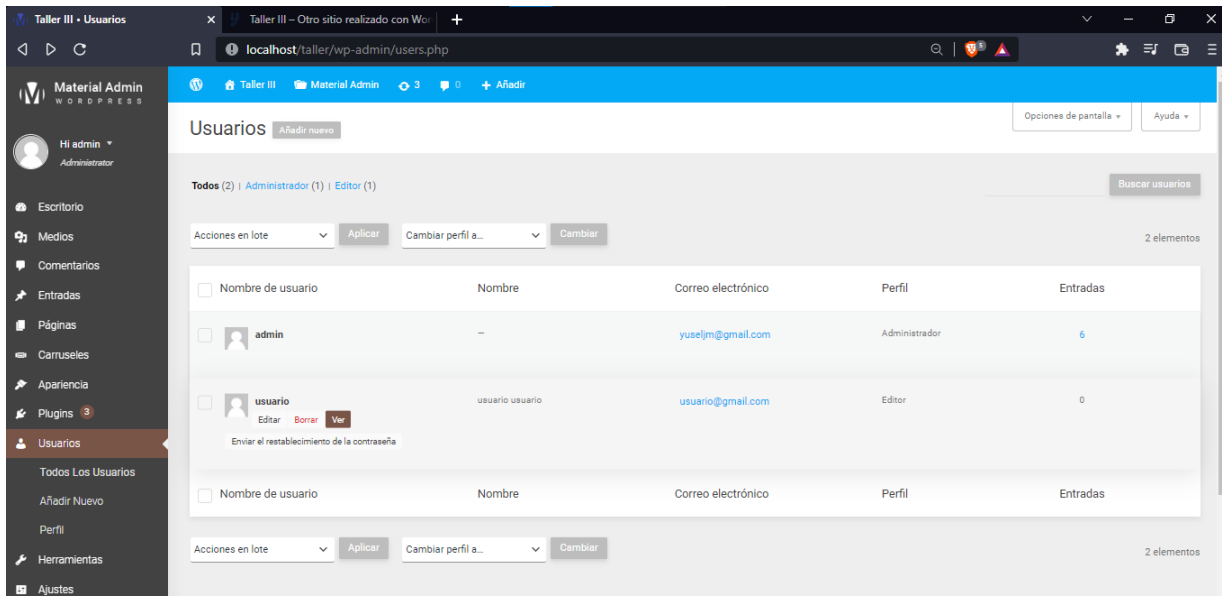

# <span id="page-26-1"></span>4 Gestión de Perfil.

Para gestionar el perfil conocido como Rol del usuario deberá de seleccionar en el menú la opción Perfil.

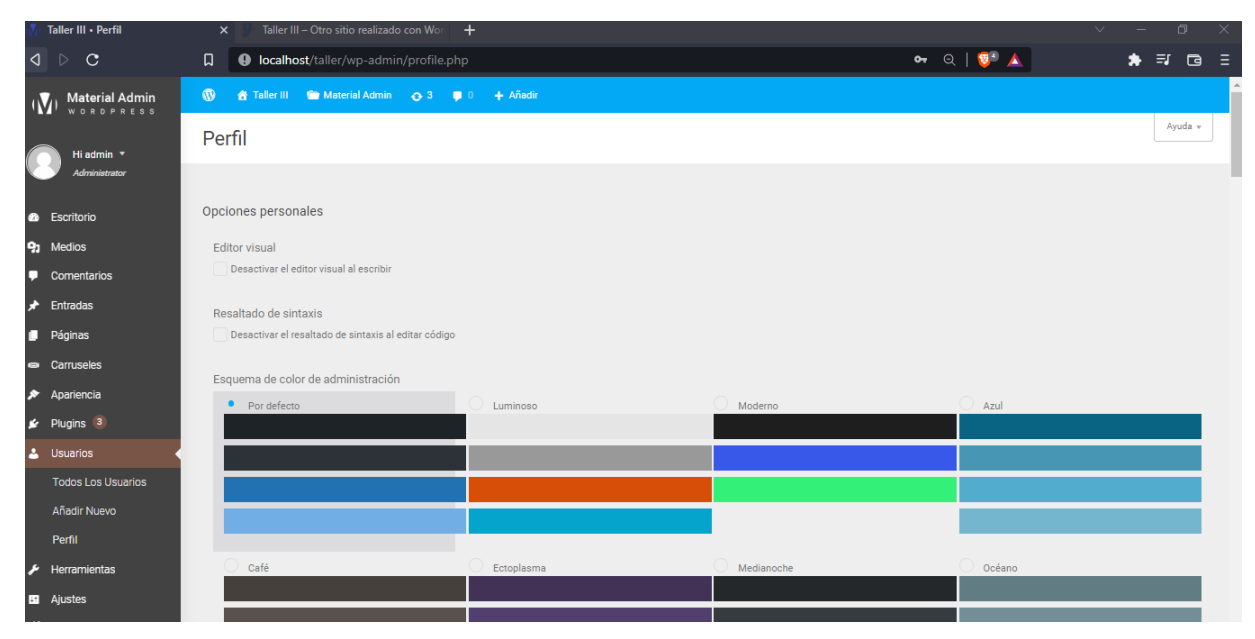

## <span id="page-27-0"></span>4.1 Agregar nuevo perfil.

Para agregar un nuevo perfil, debe dirigirse a la opción agregar y llenar los datos necesarios para completar el formulario.

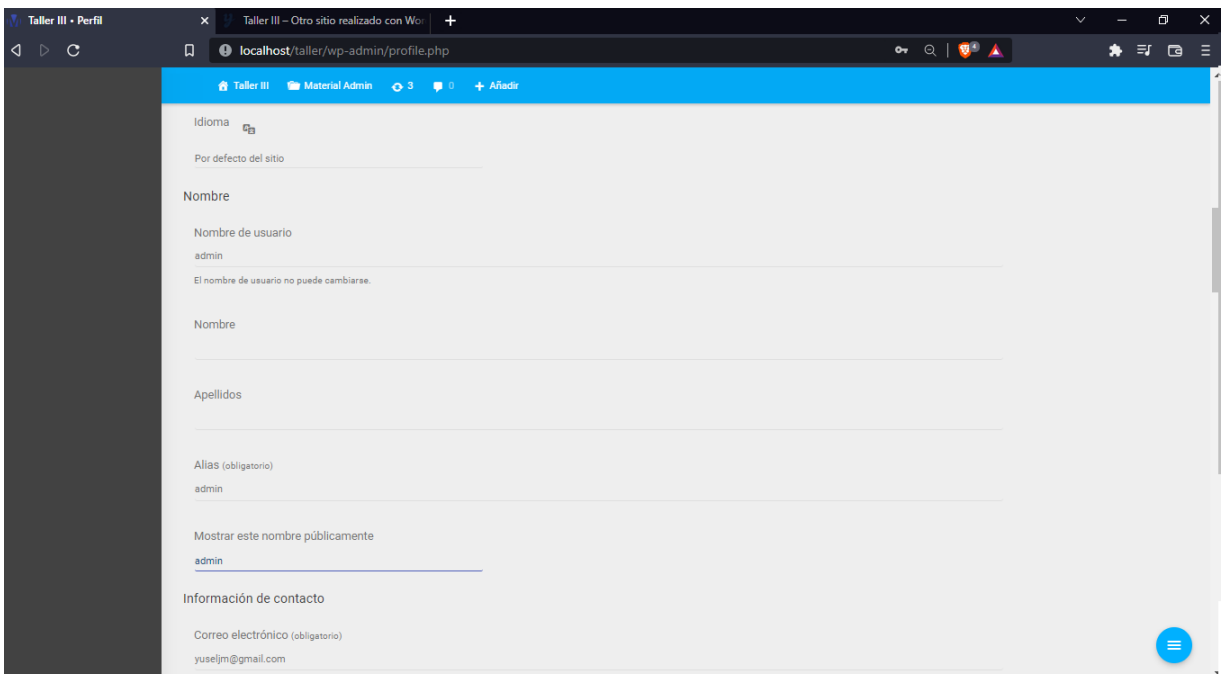

## <span id="page-27-1"></span>4.2 Editar Perfil.

Para editar el perfil y/o rol del sistema, debe de seleccionar el usuario que desee editar del sistema seleccionando Editar.

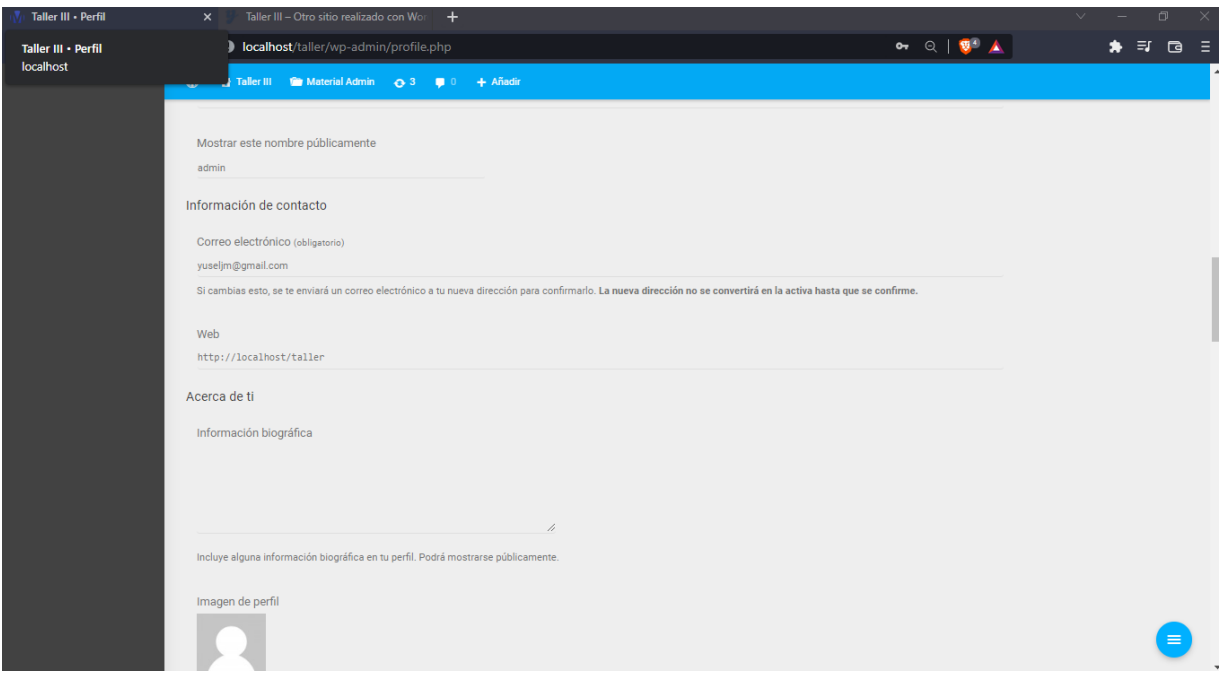

#### <span id="page-28-0"></span>4.3 Borrar Perfil.

Para borrar un perfil, debe de seleccionar el perfil y/o rol que desee borarr del sistema seleccionando Borrar.

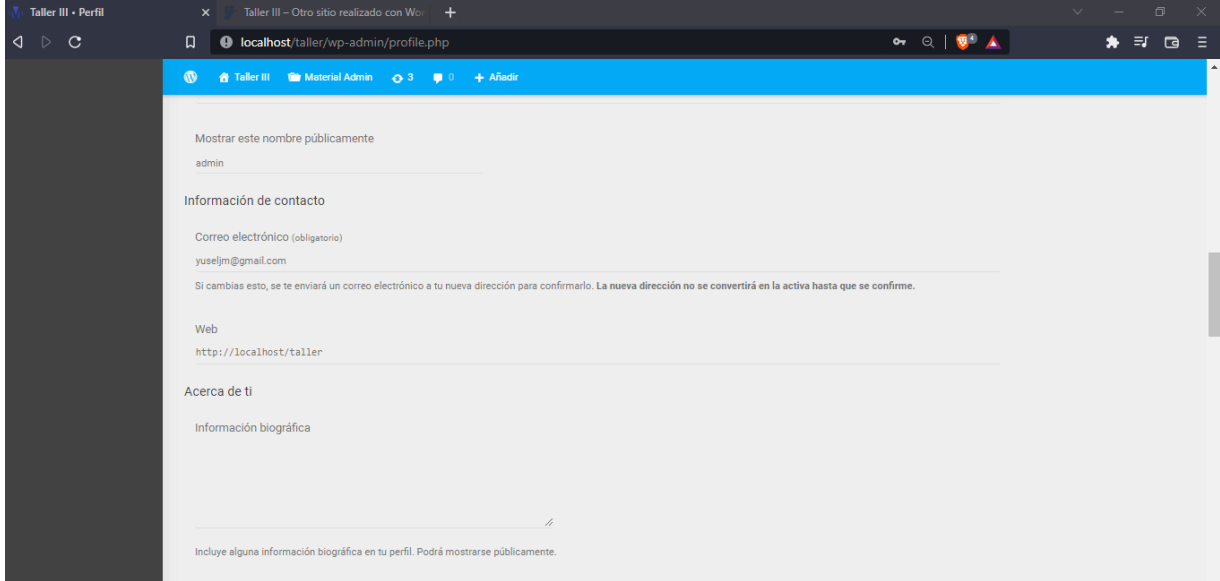

# <span id="page-28-1"></span>4.4 Ver Perfil.

Para ver los datos del perfil, debe seleccionar el perfil y seleccionar la opción Ver.

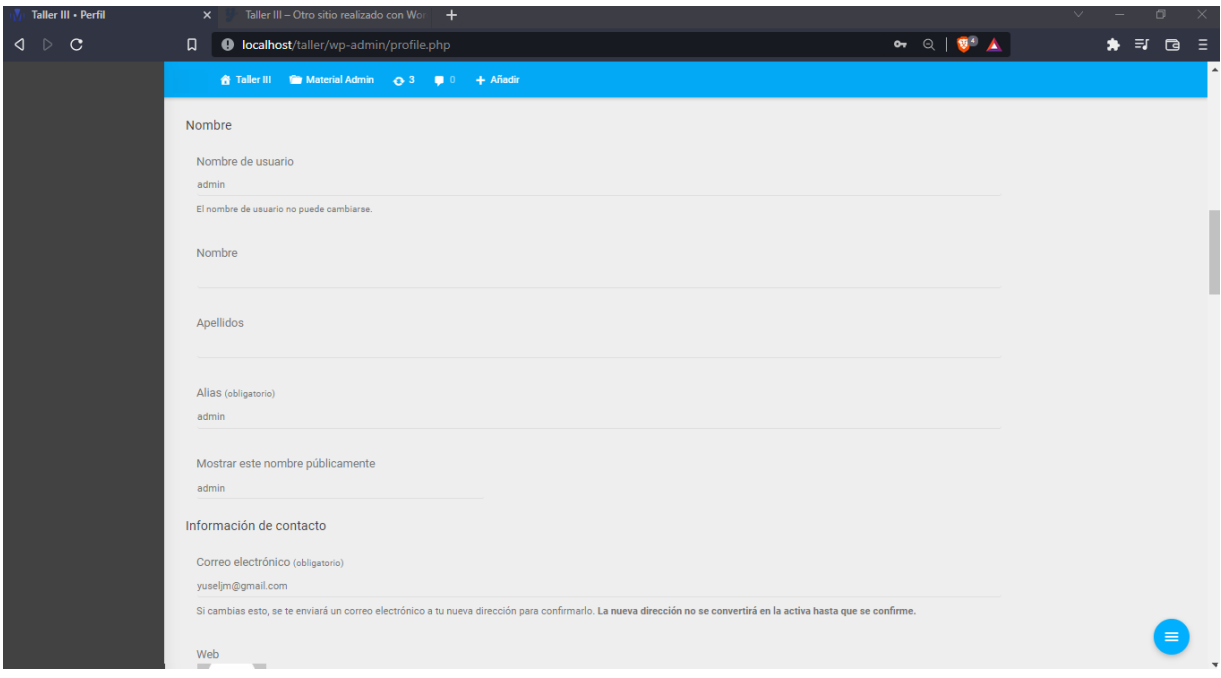

#### <span id="page-29-0"></span>5 Gestionar Productos.

La sección de gestionar productos permite poder realizar todas las acciones sobre los productos, los cuales son añadir nuevos productos, editar productos, borrar producto, ver productos, el sistema permite poder importar y exportar los productos por lotes, filtrar los productos.

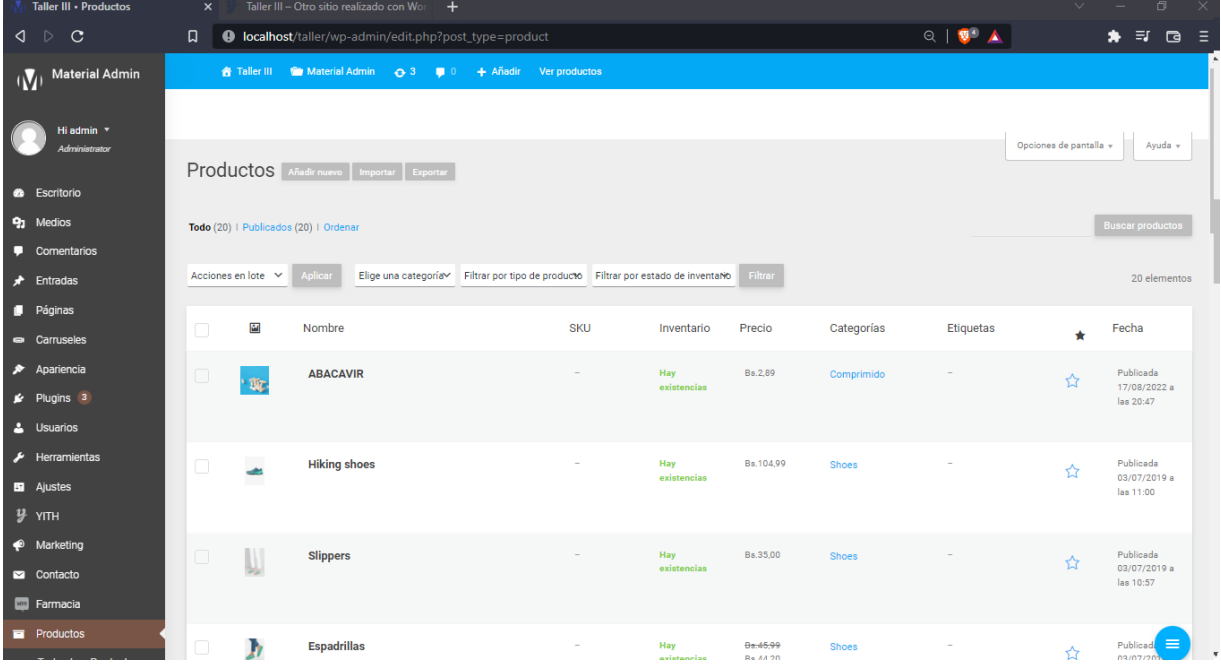

#### <span id="page-29-1"></span>5.1 Añadir productos.

La opción de añadir productos permite poder agregar nuevos productos al sistemas, debiendo colocar el nombre, precio, características generales.

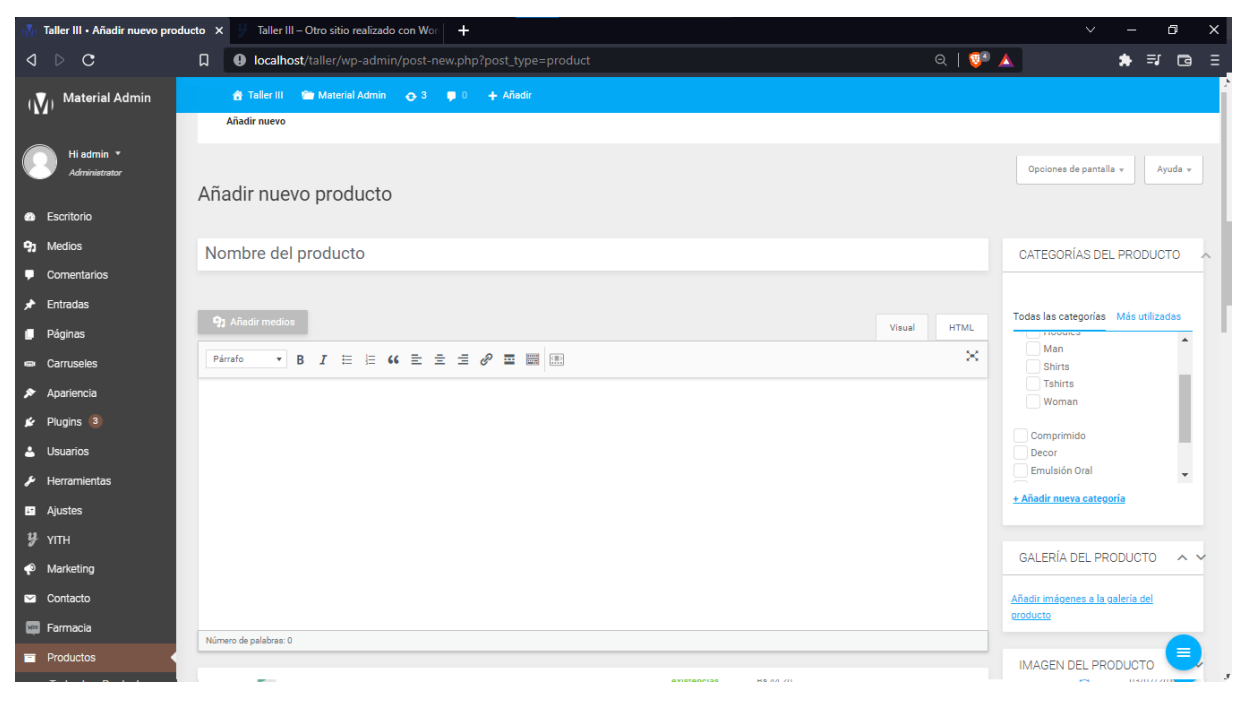

#### <span id="page-30-0"></span>5.2 Editar productos.

La pantalla editar permite poder editar algún producto en el sistema, seleccionando la opción editar de la pantalla productos nos direcciona a la pantalla donde podemos modificar los datos del producto seleccionado.

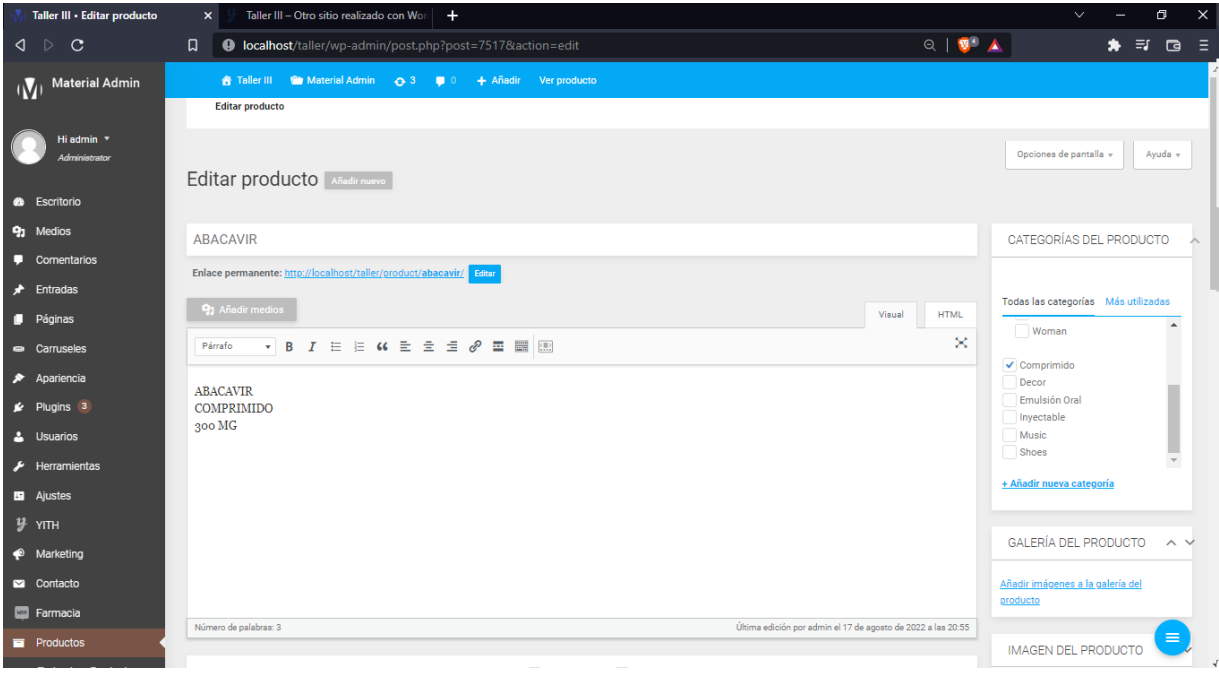

## <span id="page-31-0"></span>5.3 Borrar producto.

Para borrar un producto, debe de estar ubicado en la pantalla principal de productos, debe de posesionarse sobre el producto a ser eliminado, debiendo de seleccionar la opción de enviar a la papelera, lo que permitirá al usuario del sistema el uso de esta opción seleccionada.

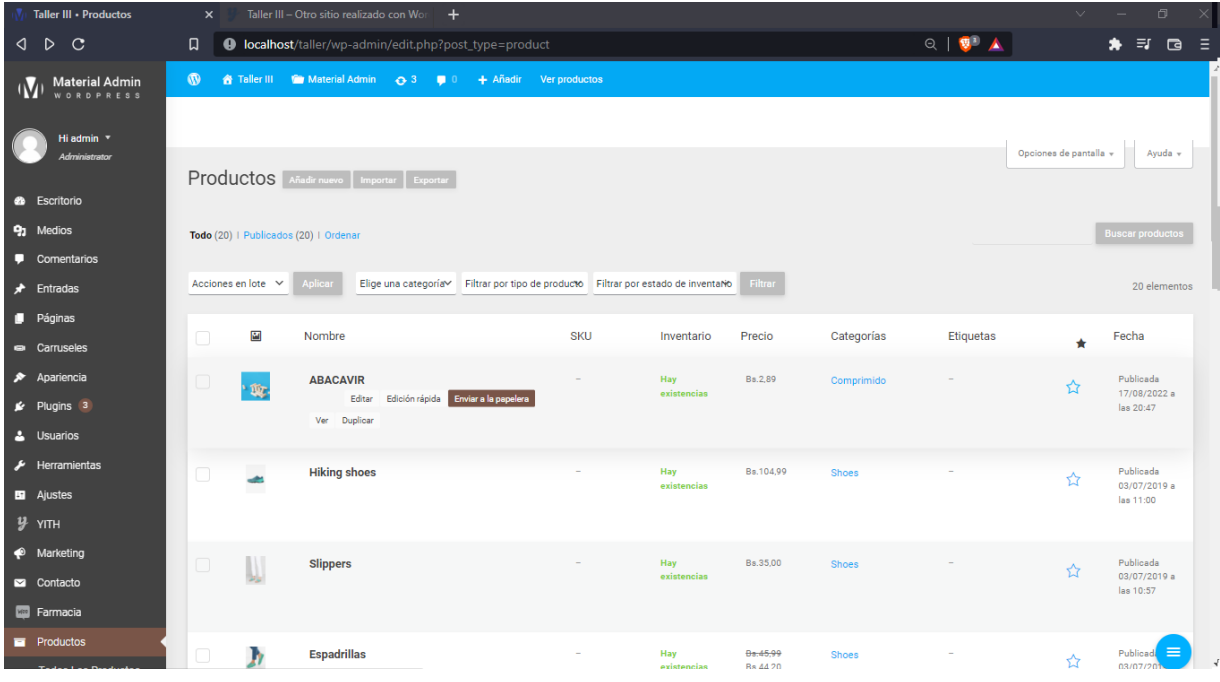

#### <span id="page-31-1"></span>5.4 Ver producto.

Para ver un producto, debe de seleccionar el producto y seleccionar la opción Ver para poder ver toda la información del producto seleccionado.

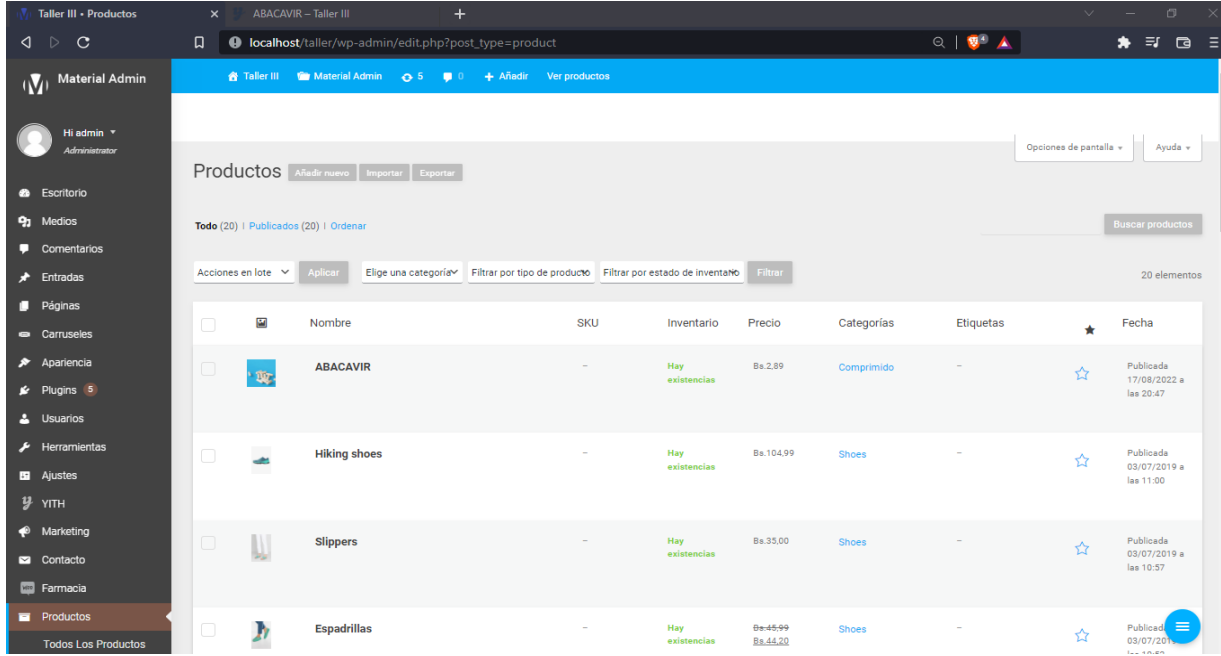

#### <span id="page-32-0"></span>6 Gestionar Categorías.

Gestionar Categorías es el módulo que permite agregar categorías de los productos agregados en el sistema.

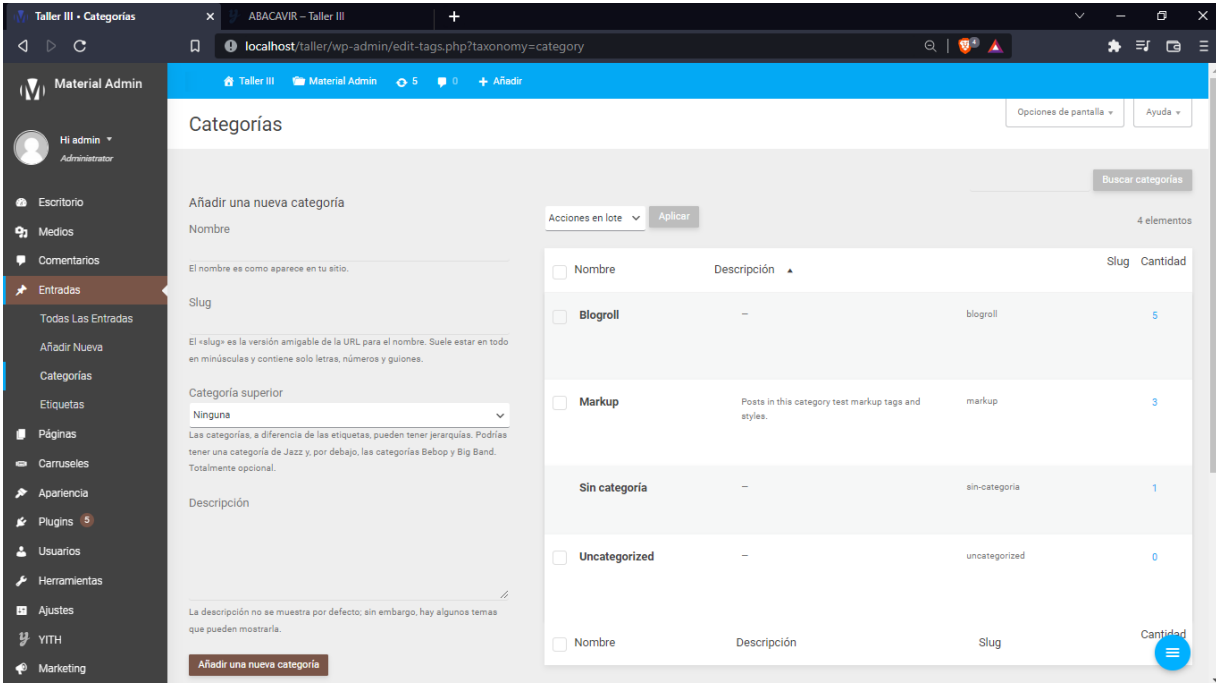

#### <span id="page-32-1"></span>6.1 Agregar Categorías.

Para poder agregar una categoría nueva al sistema, se debe de seleccionar la opción de añadir nueva categoría, agregando los datos relacionados a la información de la categoría.

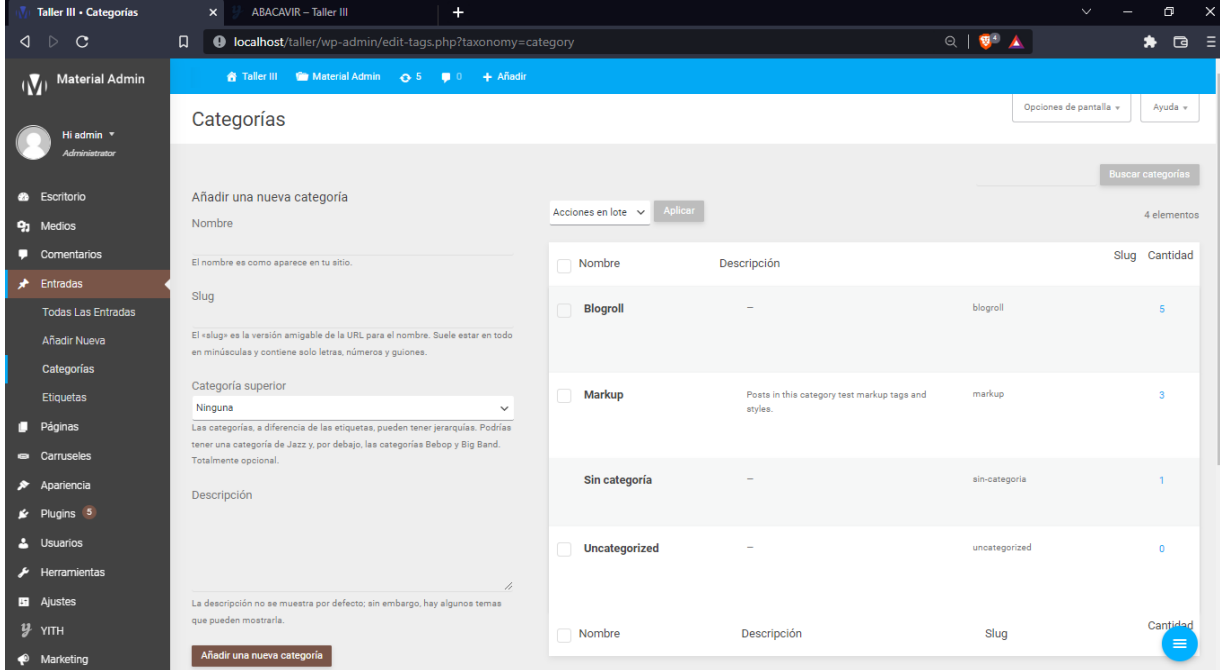

### <span id="page-33-0"></span>6.2 Editar Categorías.

La opción de Editar Categorías permite al usuario del sistema poder editar la información referente al módulo categorías.

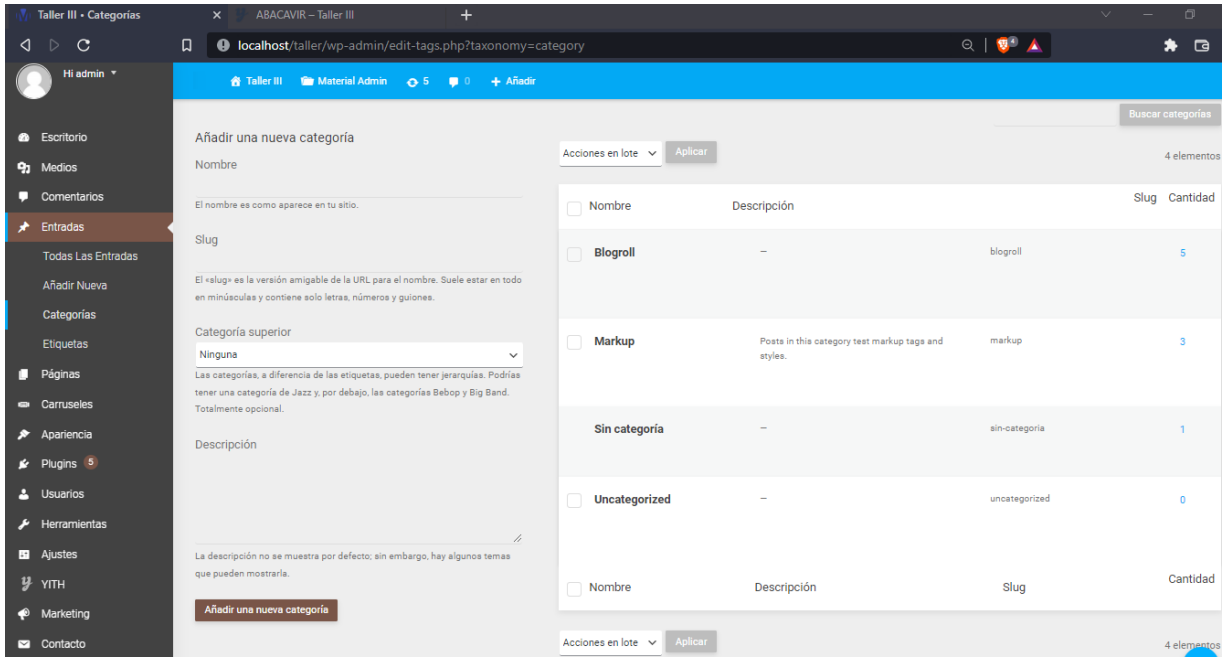

# <span id="page-33-1"></span>6.3 Borrar Categorías.

La opción Borrar Categorías nos permite poder borrar una categoría del sistema, cumpliendo requerimientos previamente establecidos, para ello debe de seleccionar la categoría borrar y la opción borrar.

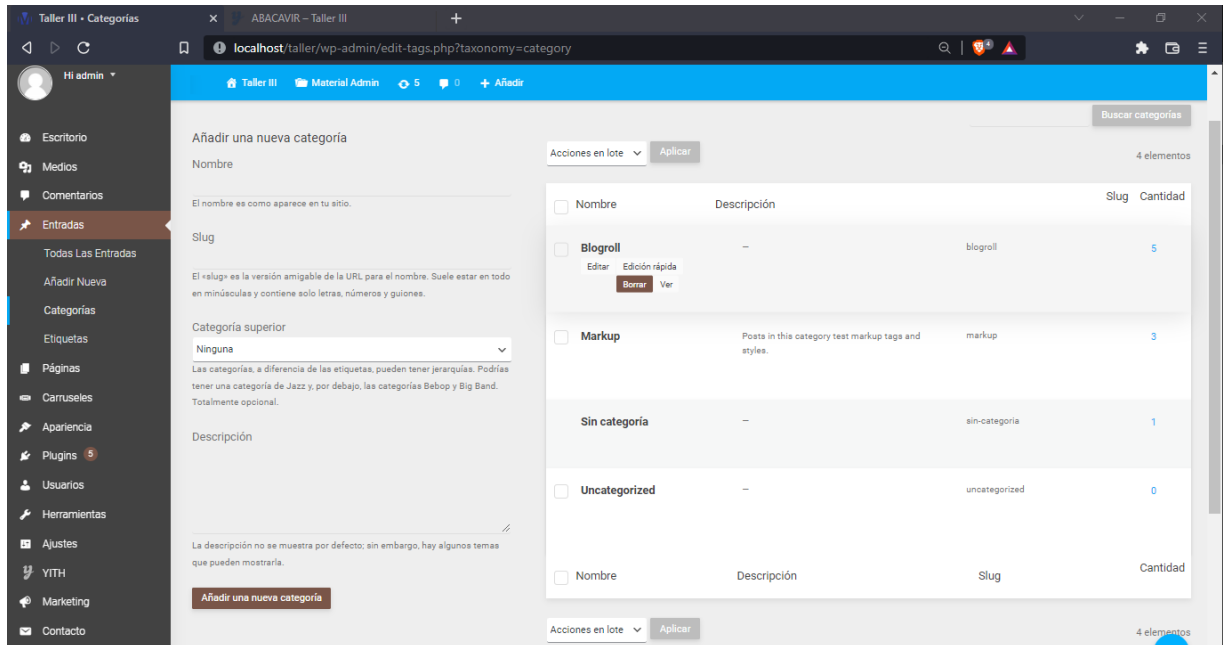

### <span id="page-34-0"></span>6.4 Ver Categorías.

La opción Ver Categorías, permite al usuario del sistema poder ver las características de la categoría, deberá poder seleccionar la opción Ver.

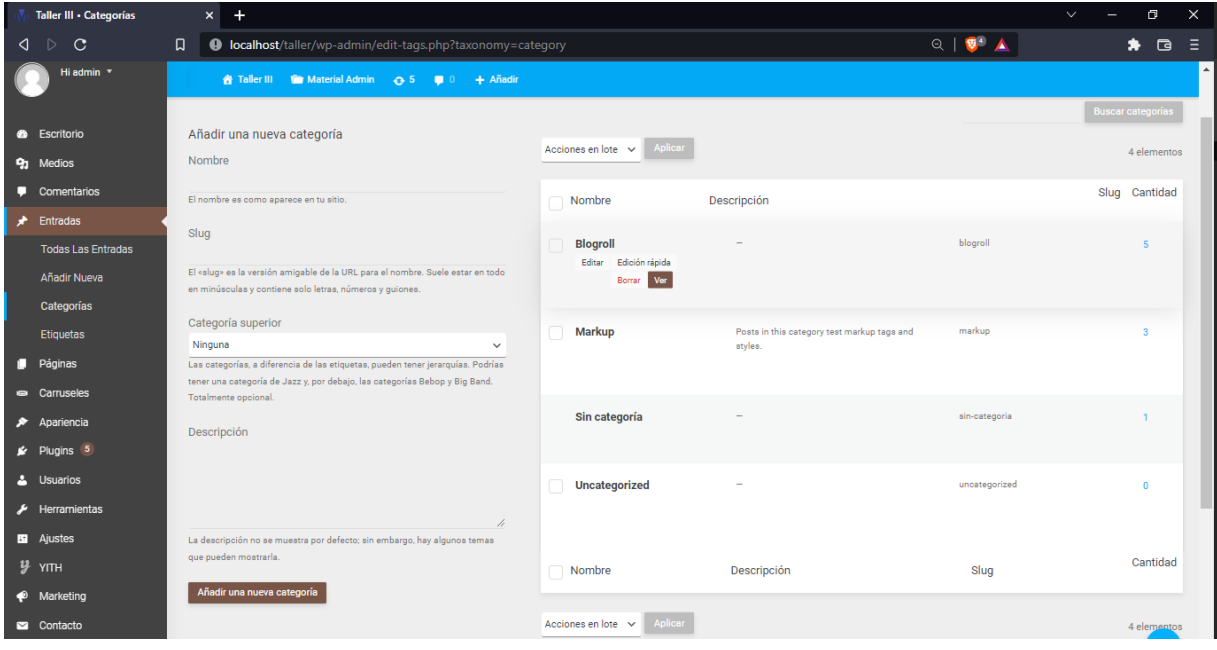

#### <span id="page-34-1"></span>7 Gestionar Pedidos.

El módulo de gestionar Pedidos permite al usuario del sistema poder gestionar todos los pedidos, agregar, editar, borrar, y ver los estados de los pedidos.

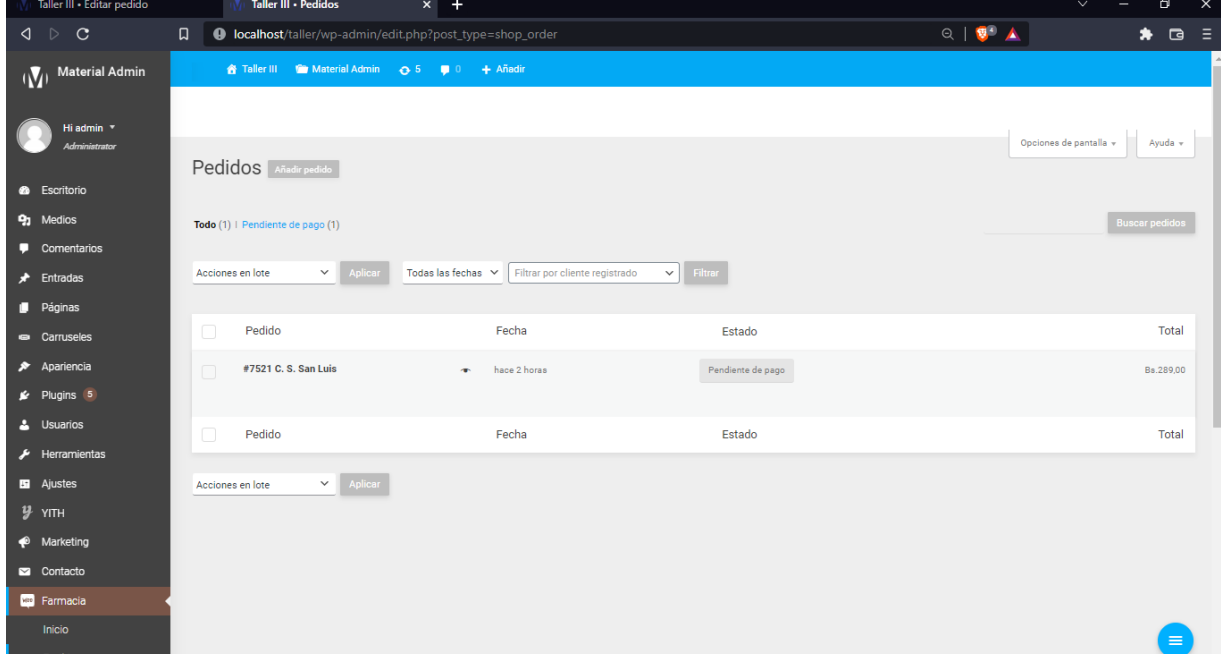

## <span id="page-35-0"></span>7.1 Agregar Pedidos.

En esta sección podrá agregar pedidos, agregando los detalles del pedido a realizar, el estado del pago, el cliente, y los datos de la factura.

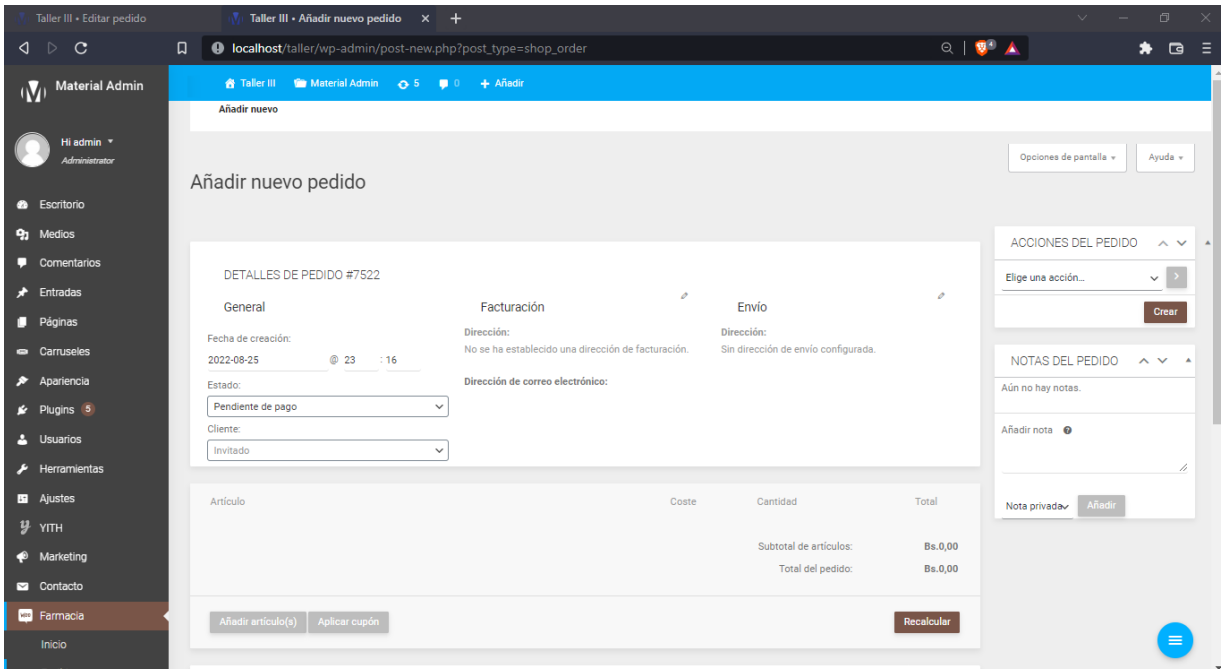

#### <span id="page-35-1"></span>7.2 Editar Pedidos.

El módulo de editar pedidos, permite rectificar los pedidos realizados en algún dato a modificar, sea el estado del pedido, los datos de asignación al cliente.

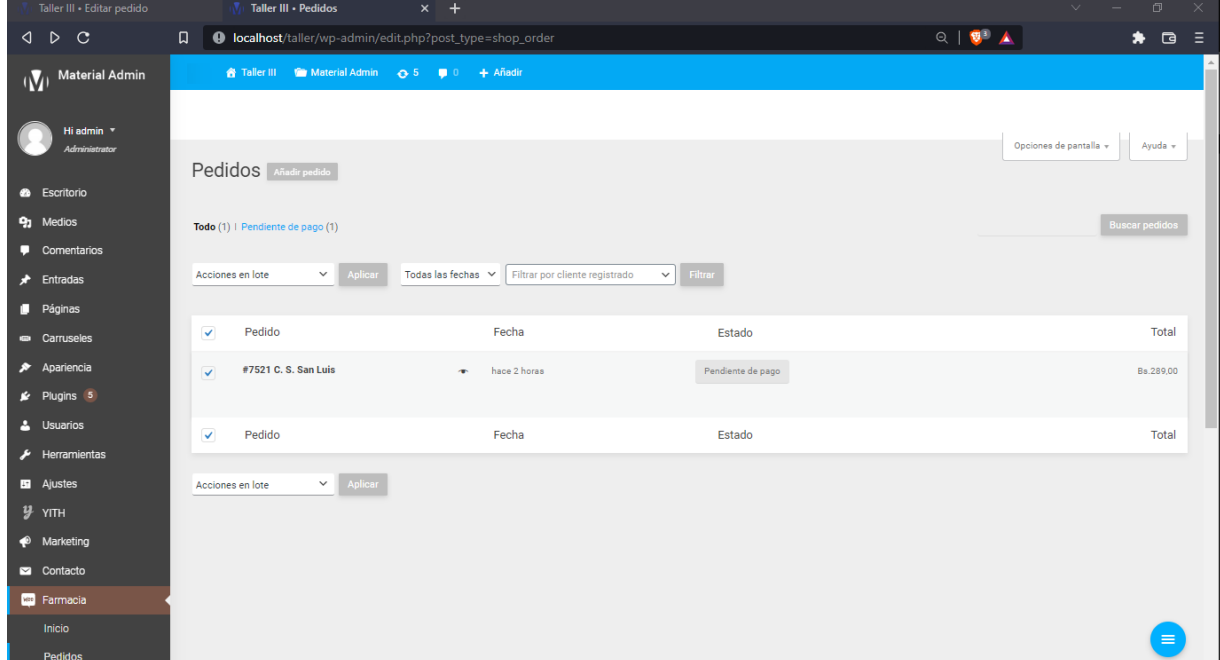

#### <span id="page-36-0"></span>7.3 Borrar Pedidos.

Borrar pedidos, permite al administrador del sistema poder borrar un pedido previamente seleccionando el pedido a borrar y cumplir ciertas previamente las condiciones necesarias.

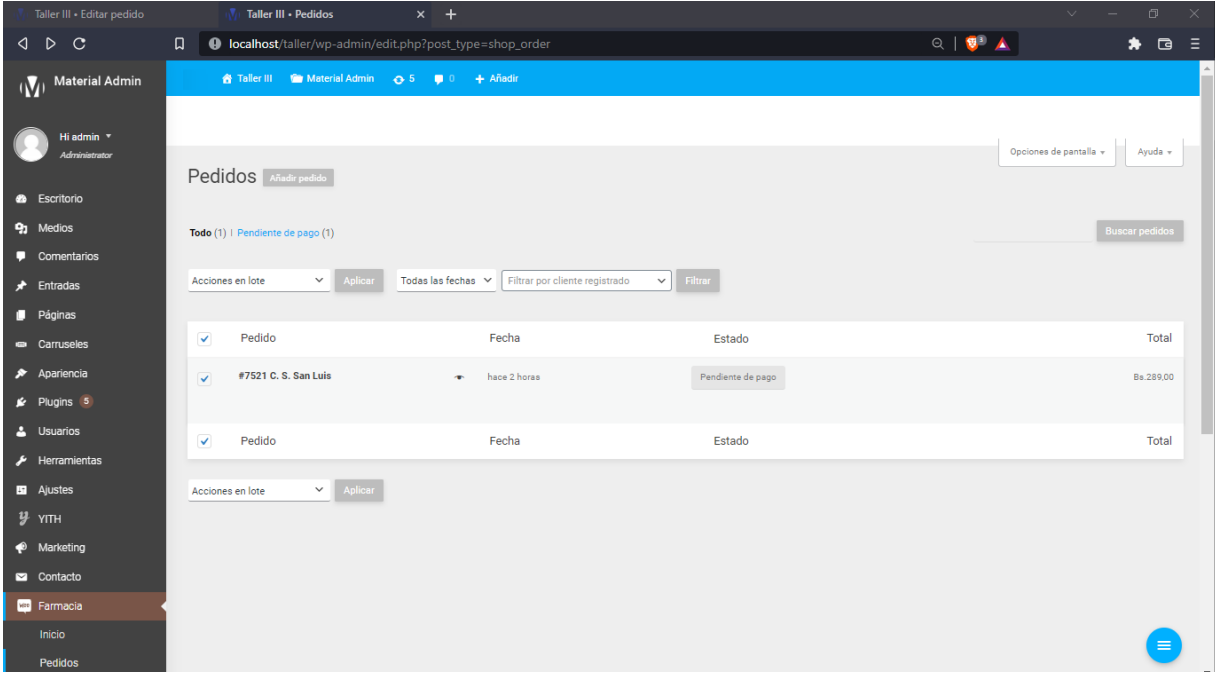

#### <span id="page-36-1"></span>7.4 Ver Pedidos.

En ver pedidos, surge la pantalla emergente, para poder ver los detalles de la factura a ser emitida, con los datos del pedido, incluyendo datos del cliente, del producto.

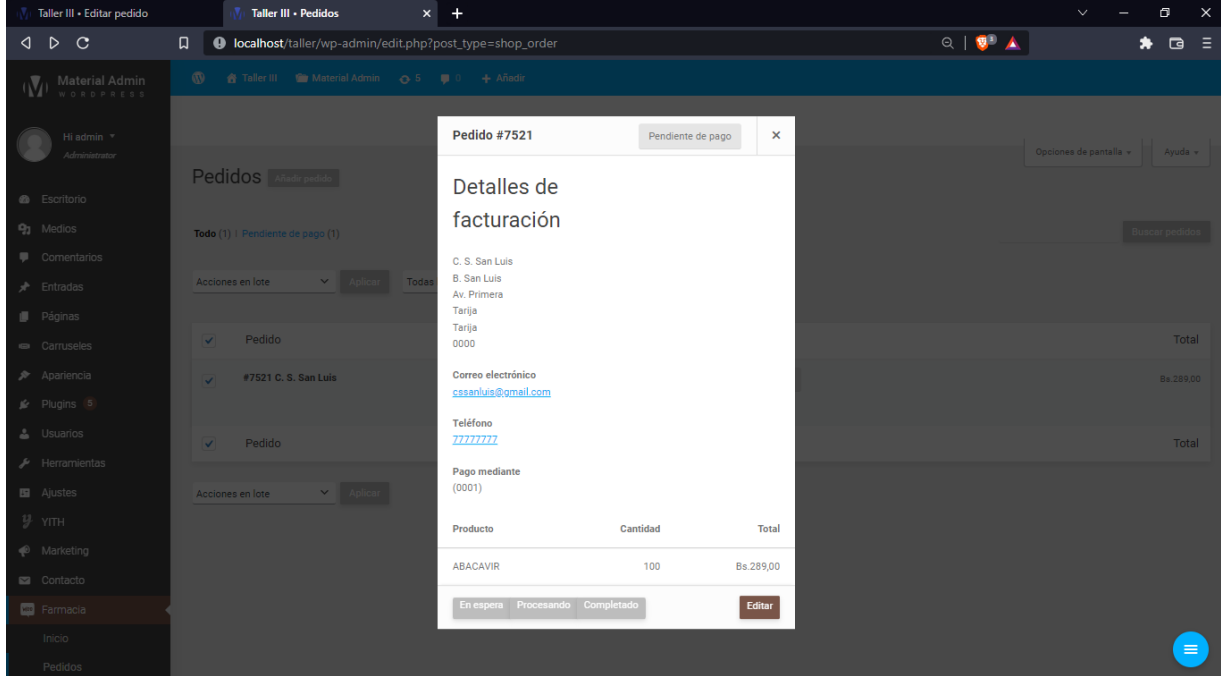

# <span id="page-37-0"></span>8 Gestionar Órdenes.

El módulo de gestionar órdenes, permite al usuario del sistema poder agregar, editar, borrar y ver las órdenes del sistema, se accede ubicándose en el menú Ordenes.

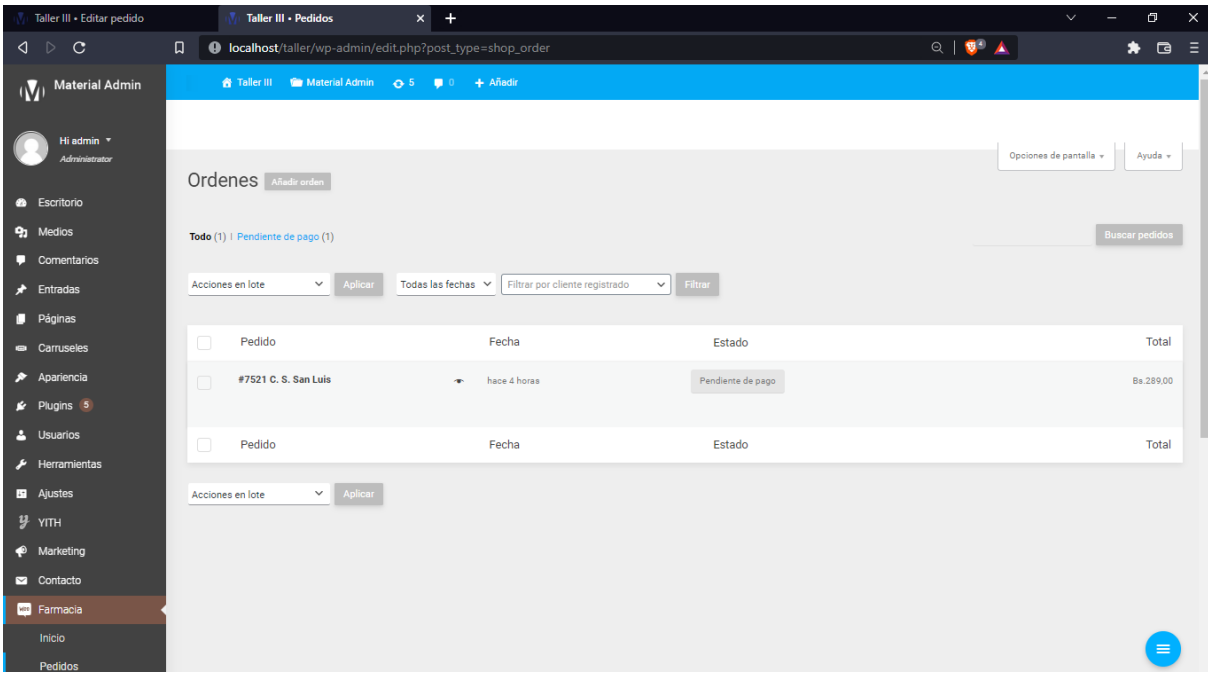

# <span id="page-37-1"></span>8.1 Agregar Órdenes.

Agregar orden permite poder agregar ordenes en el sistema, se completada esta fase se volverá a un estado de pedido.

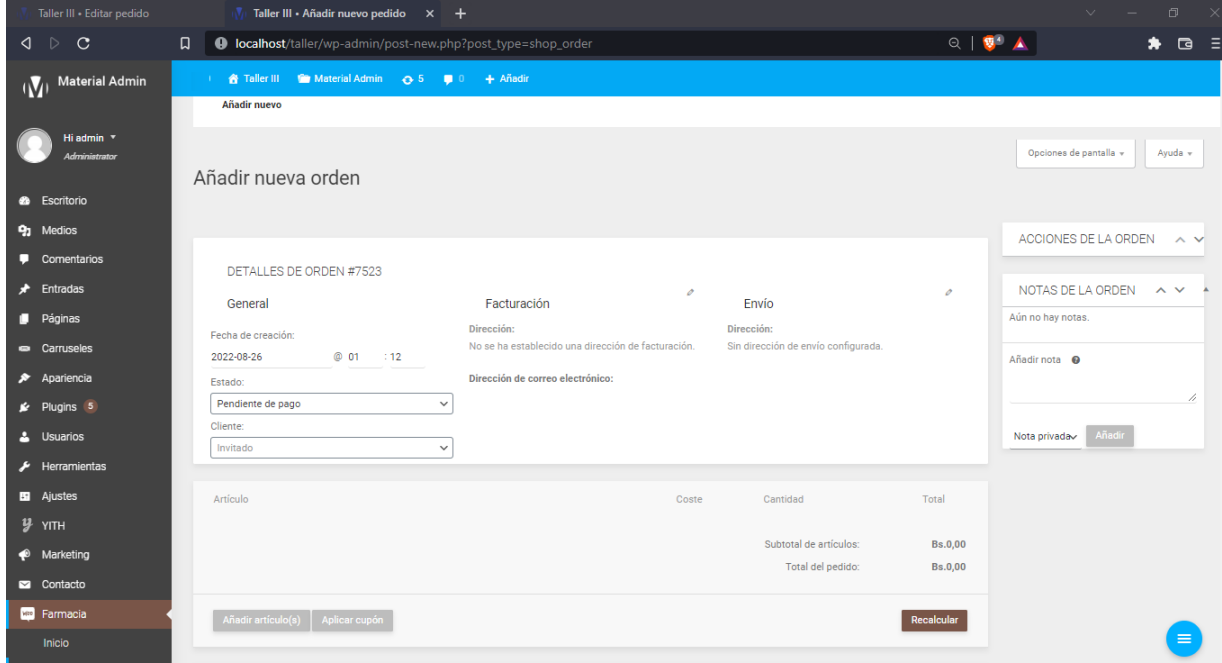

## <span id="page-38-0"></span>8.2 Editar Órdenes.

El servicio de editar órdenes, permite al usuario del sistema poder editar las órdenes, solamente pudiendo rectificar las órdenes del pedido, sea sus datos el cliente o del producto.

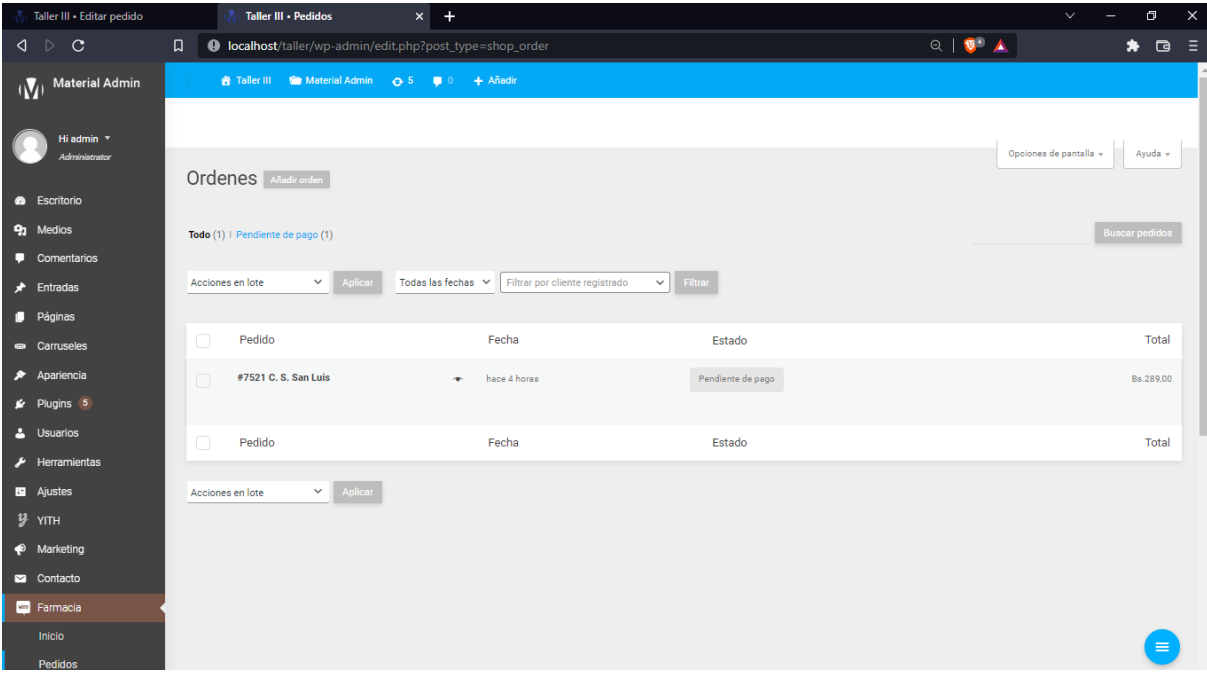

#### <span id="page-38-1"></span>8.3 Borrar Órdenes.

La sección borrar órdenes, permite al administrador del sistema dar de baja una orden solicitada, cumpliendo previamente ciertos requisitos debiendo cumplir las condiciones necesarias.

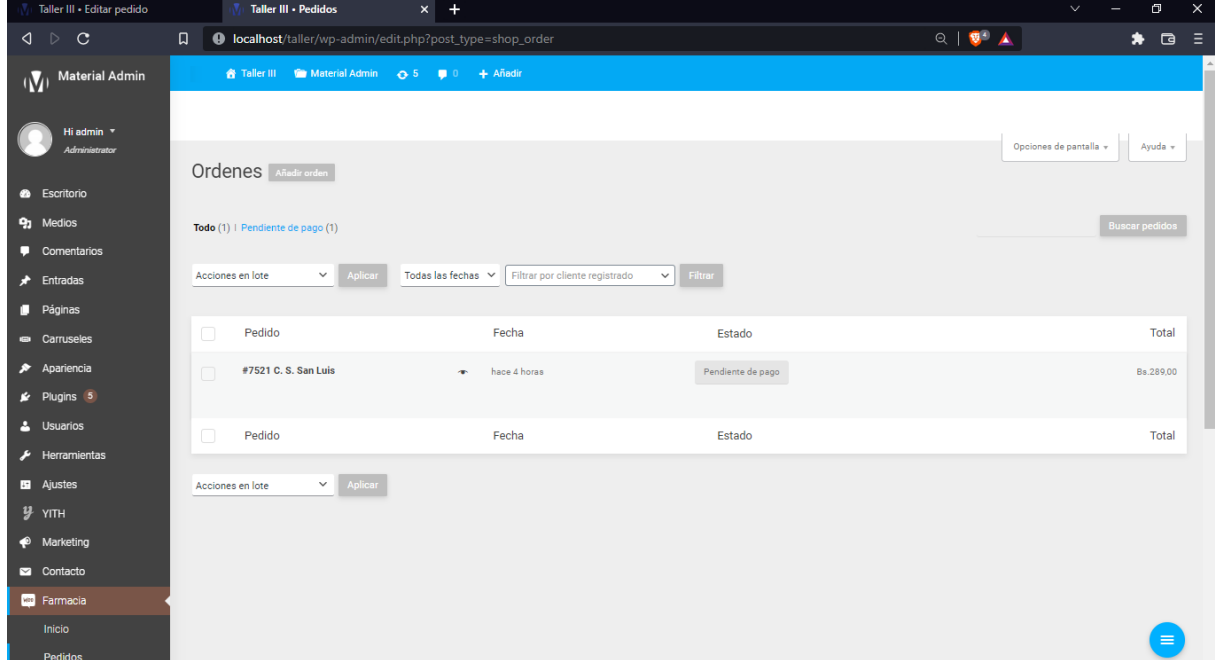

# <span id="page-39-0"></span>8.4 Ver Órdenes.

La opción ver órdenes permite al usuario del sistema ver el estado de la orden.

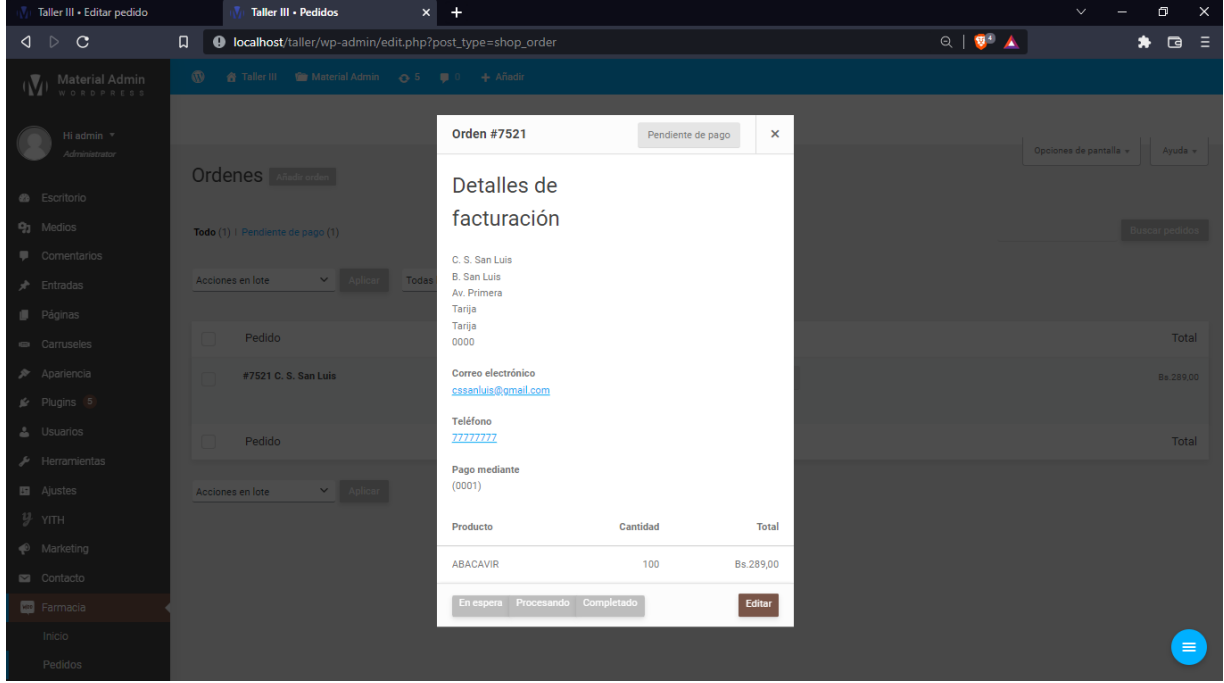

<span id="page-39-1"></span>9 Gestionar Clientes.

Gestionar clientes es el módulo que permite al usuario del sistema poder agregar, editar, ver y borrar clientes del sistema, se accede por medio del menú la opción Clientes.

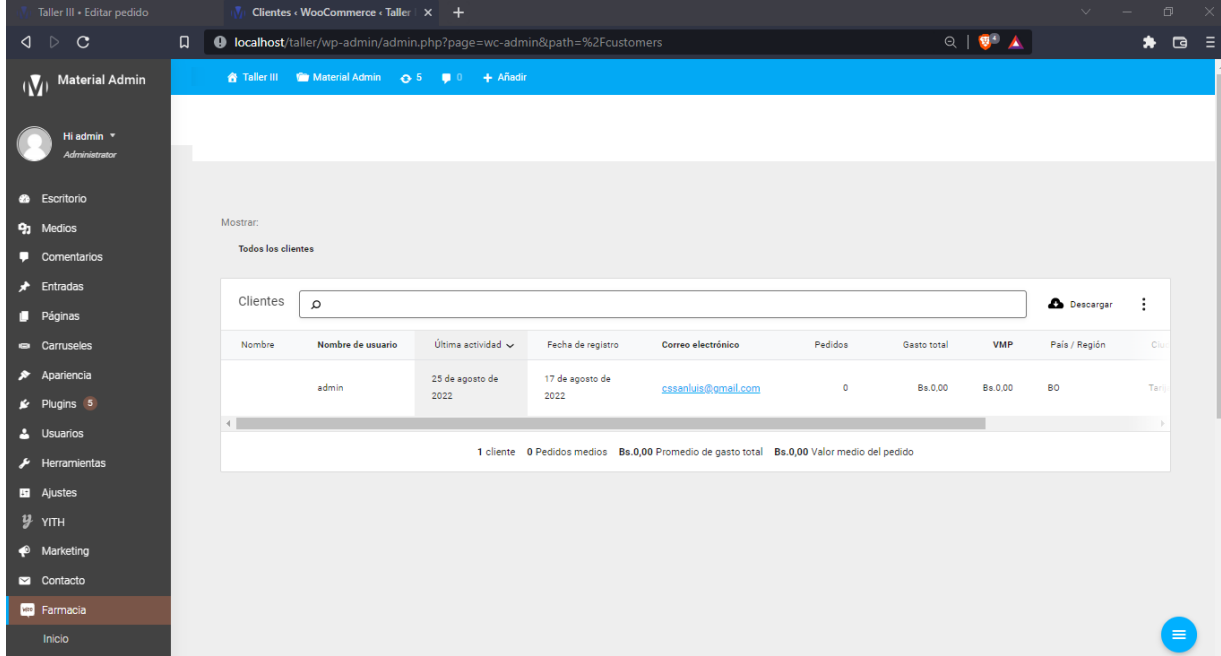

### <span id="page-40-0"></span>9.1 Agregar Clientes.

La opción agregar clientes, permite agregar información de los clientes del sistema, estos son los clientes que hacen comprar por pedidos o por órdenes al sistema.

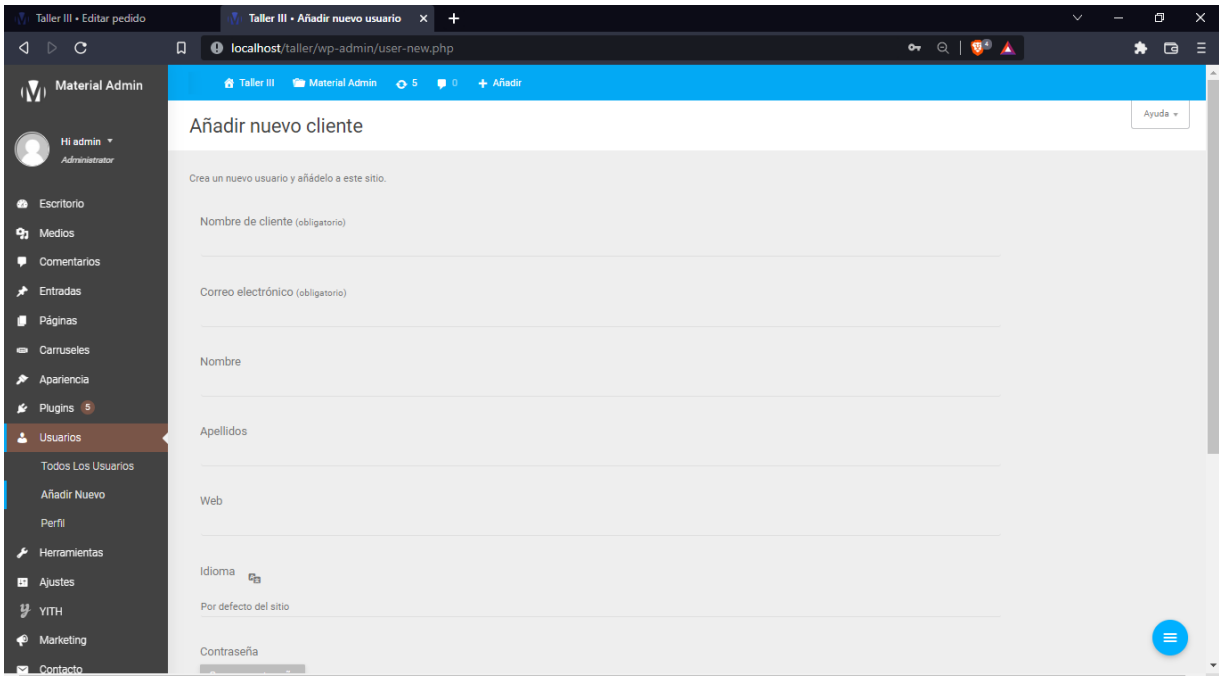

#### <span id="page-40-1"></span>9.2 Editar Clientes.

Para editar los clientes se debe de poder posesionarse en el cliente a ser editado, debe de seleccionar el cliente a modificar los datos a editar.

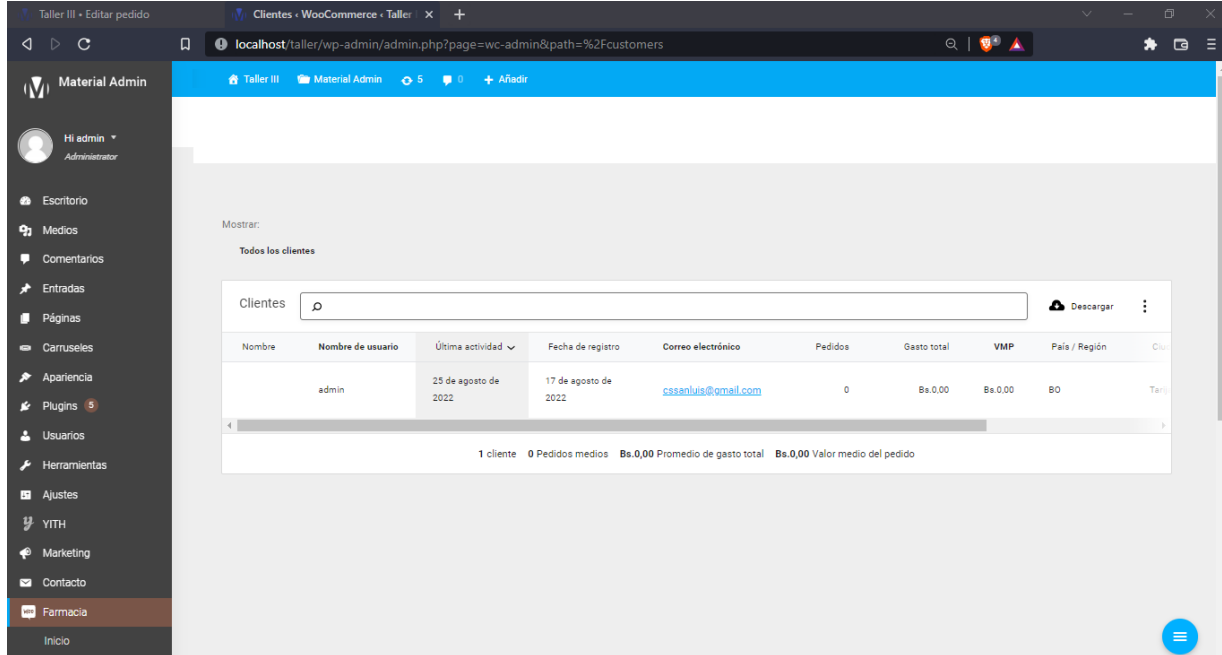

#### <span id="page-41-0"></span>9.3 Borrar Clientes.

Borrar clientes, se realiza al pasar una determinada cantidad de gestiones y los mismos no generaron movimientos en sus pedidos u órdenes.

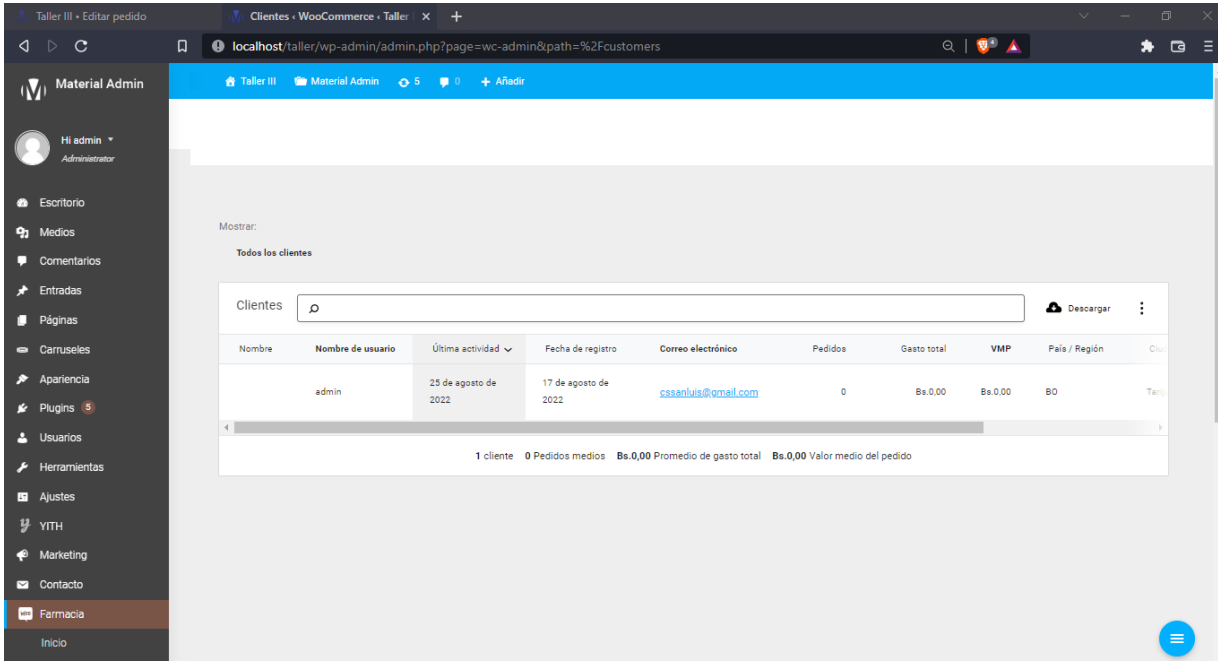

#### <span id="page-41-1"></span>9.4 Ver Clientes.

Ver clientes permite poder listar toda la información del cliente seleccionado en el sistema, pudiendo observar la información del mismo.

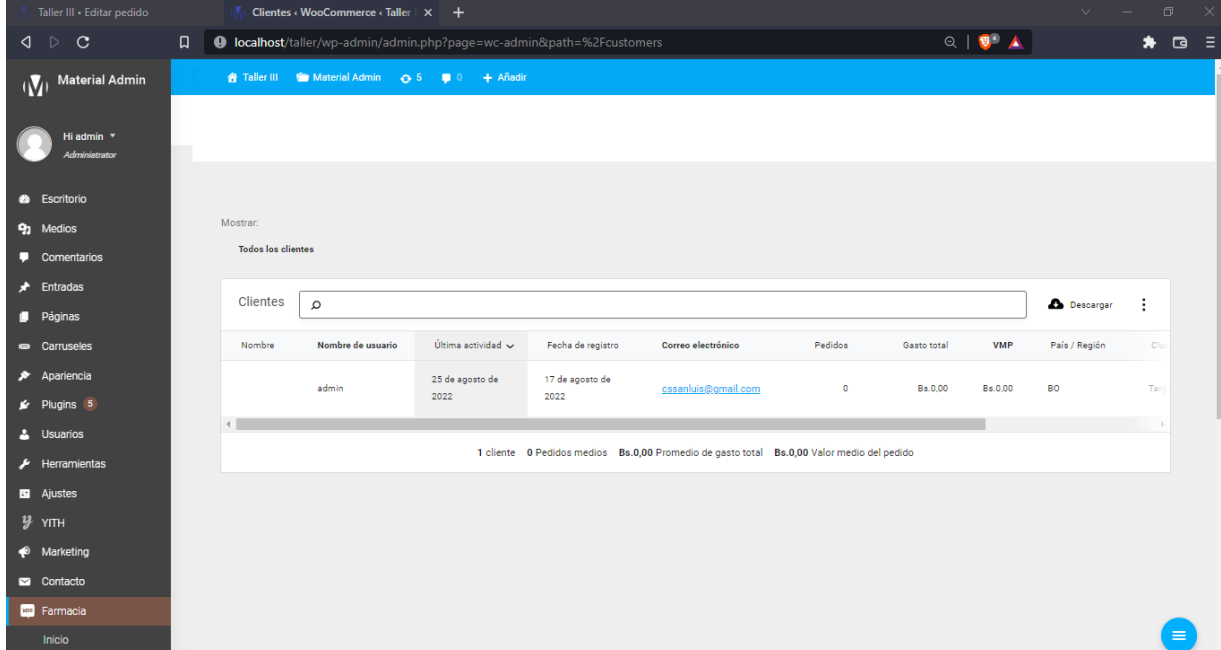

#### <span id="page-42-0"></span>10 Gestionar Envío.

Gestionar envío se accede por medio del menú, seleccionando la opción Envío, dirigiéndole al menú de gestionar Envío, pudiendo agregar, editar, ver y borrar los envío cumpliendo los requisitos necesarios.

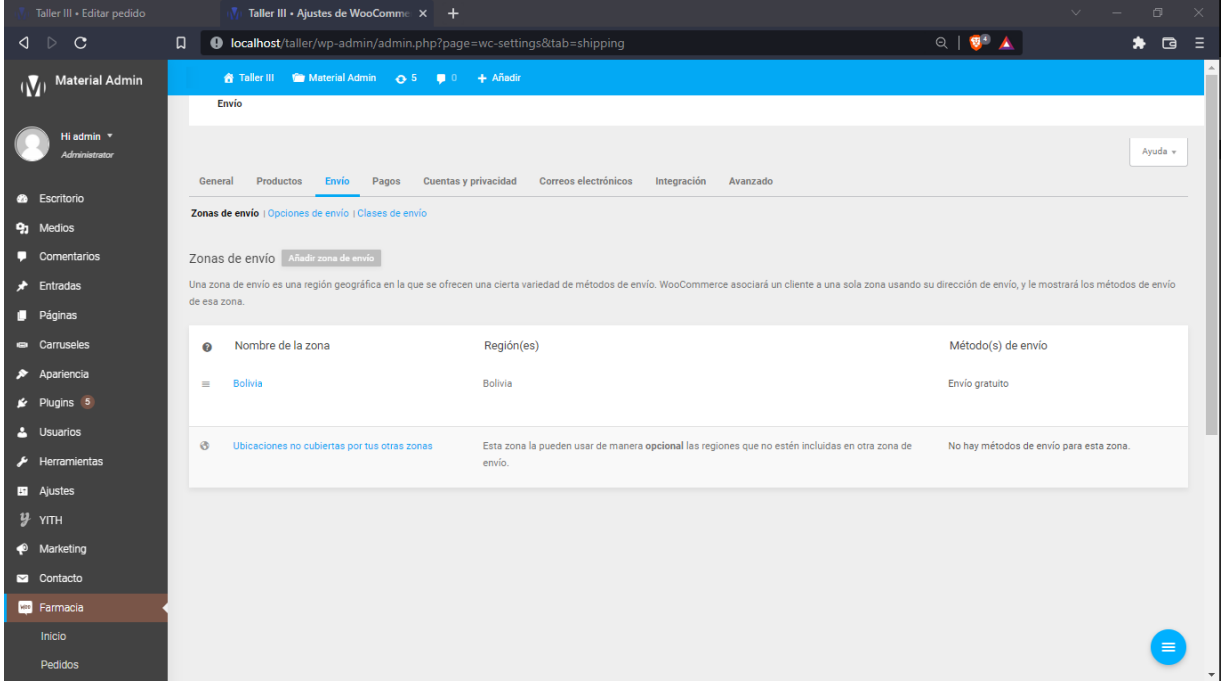

#### <span id="page-42-1"></span>10.1 Agregar Envío.

Para agregar un envío de un pedido o de una orden, debe de seleccionar el botón añadir zona de envío, para que añada un envío.

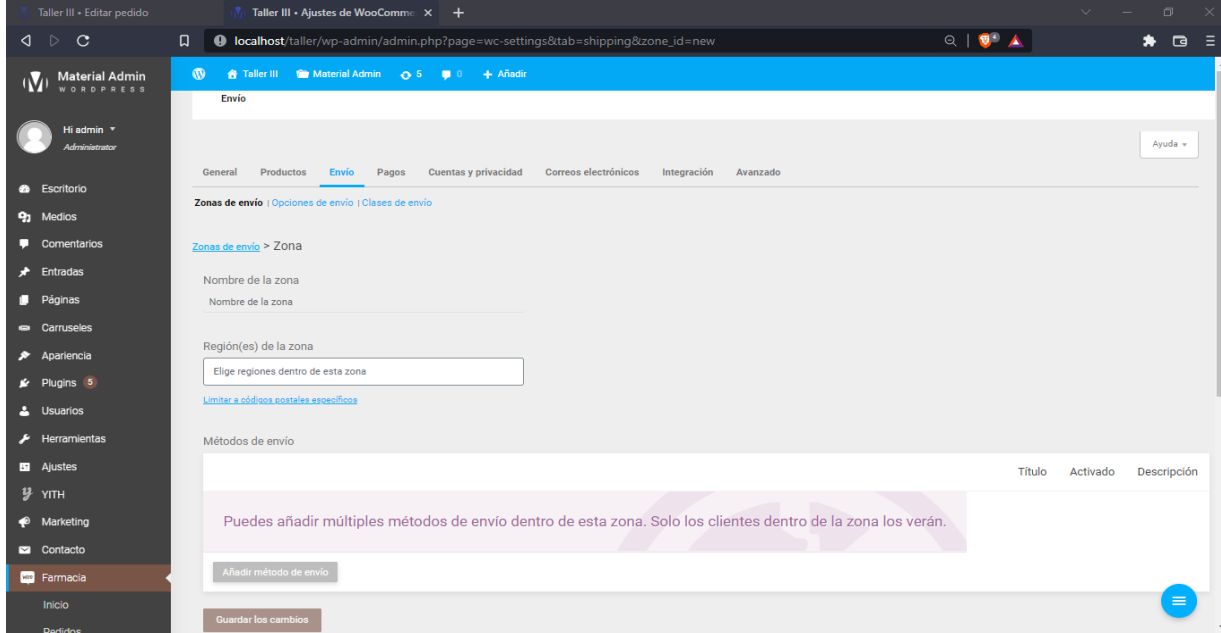

## <span id="page-43-0"></span>10.2 Editar Envío.

Para editar un envío debe de seleccionar el envío a ser editado, seleccionar la opción Editar del envío para modificar los detalles del envío.

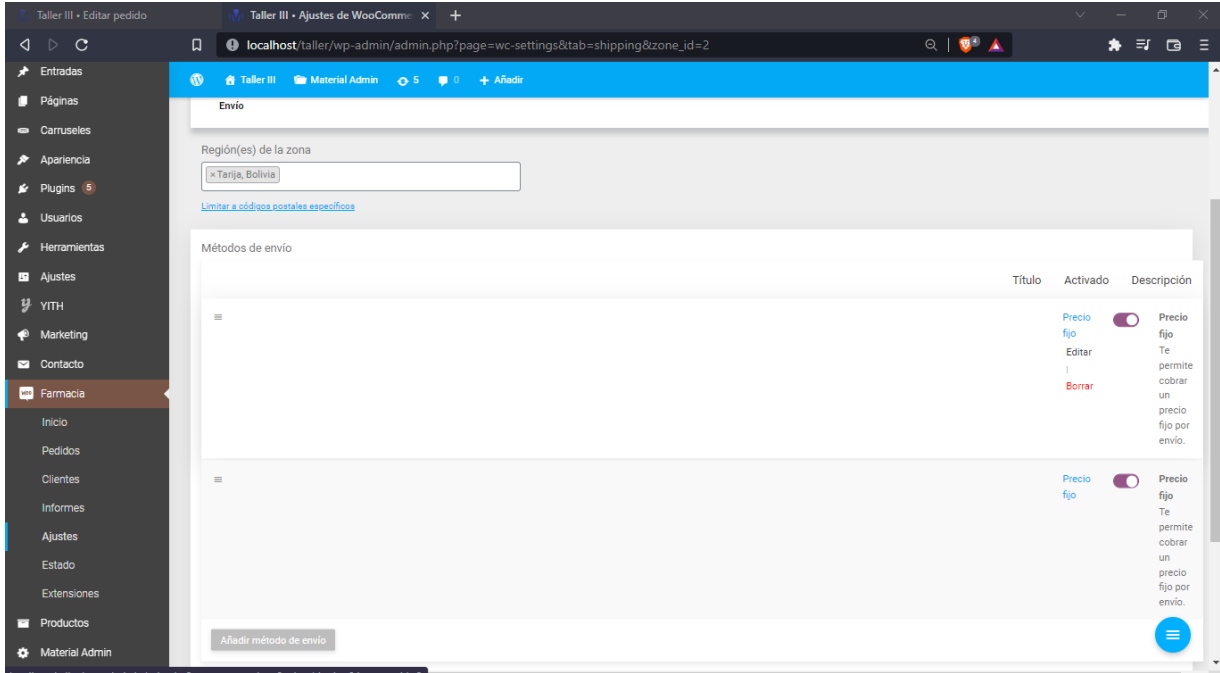

#### <span id="page-43-1"></span>10.3 Borrar Envío.

Borrar envío, permite al administrador del sistema, poder borrar el envío programado del sistema, cumpliendo requisitos establecidos previamente, se debe de selección la opción borrar.

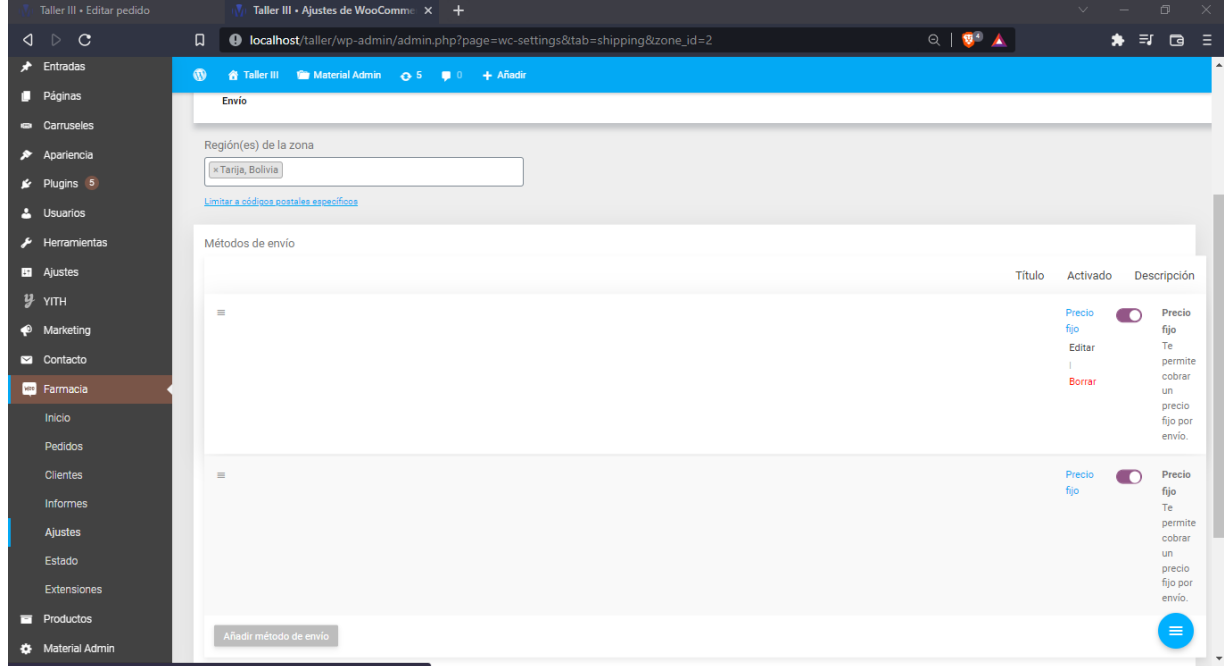

## <span id="page-44-0"></span>10.4 Ver Envío.

Para ver los detalles de envío debe de seleccionar la opción Ver, donde podrá observar los datos del envío, la zona en donde se realiza los envíos, el precio de envío.

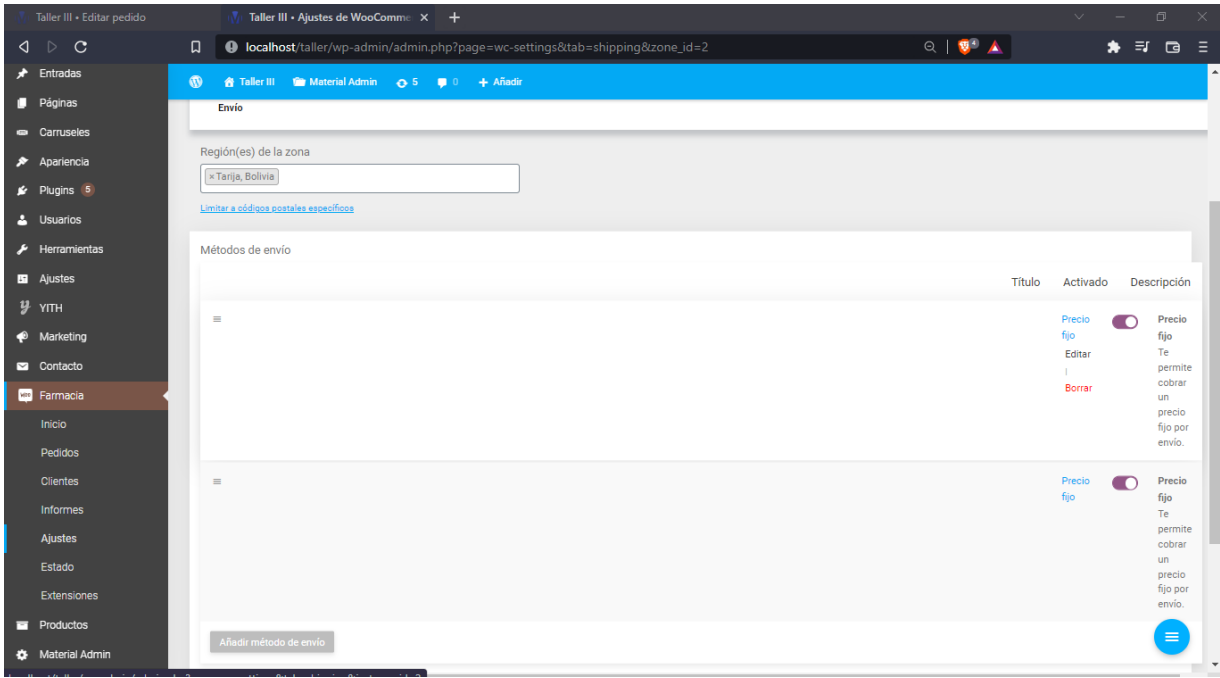

<span id="page-44-1"></span>11 Gestionar Informes.

Gestionar informes permite poder ver los informes de ventas de los productos en el sistema, los pedidos realizados, y exportar el informe en formato csv.

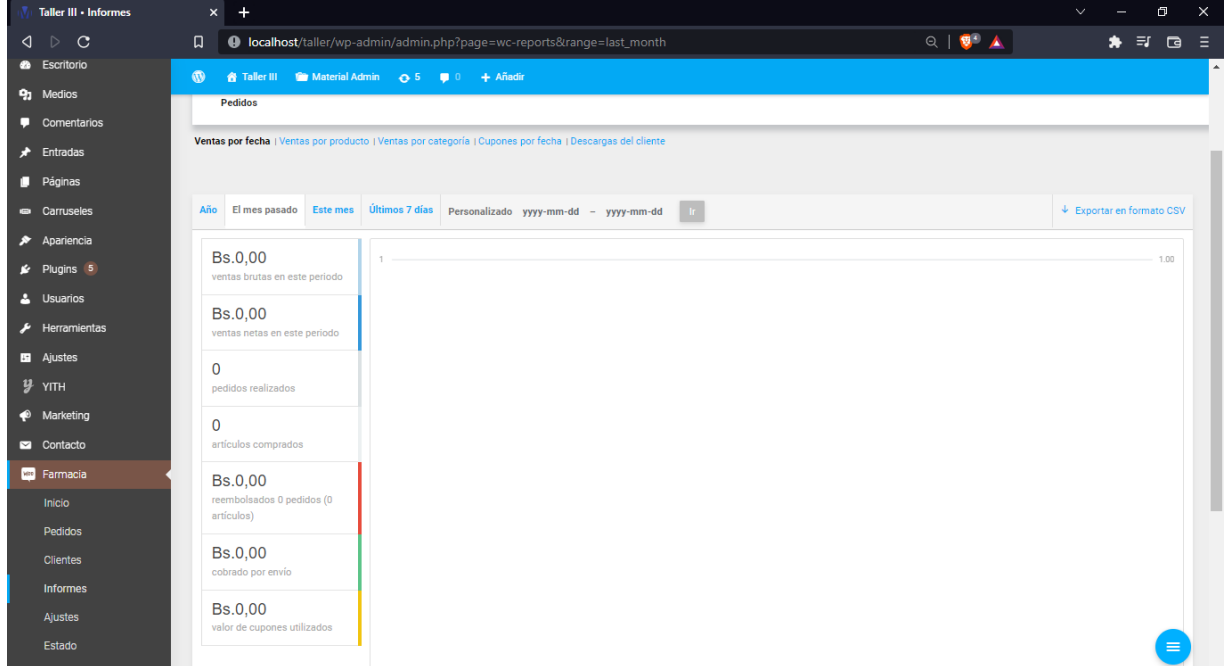

## <span id="page-45-0"></span>11.1 Agregar Informes.

Para agregar un informe debe de seleccionar el tipo de informe que desee, por año, mes pasado, mes, los últimos 7 días, y personalizado, y presionar el botón exportar en formato csv.

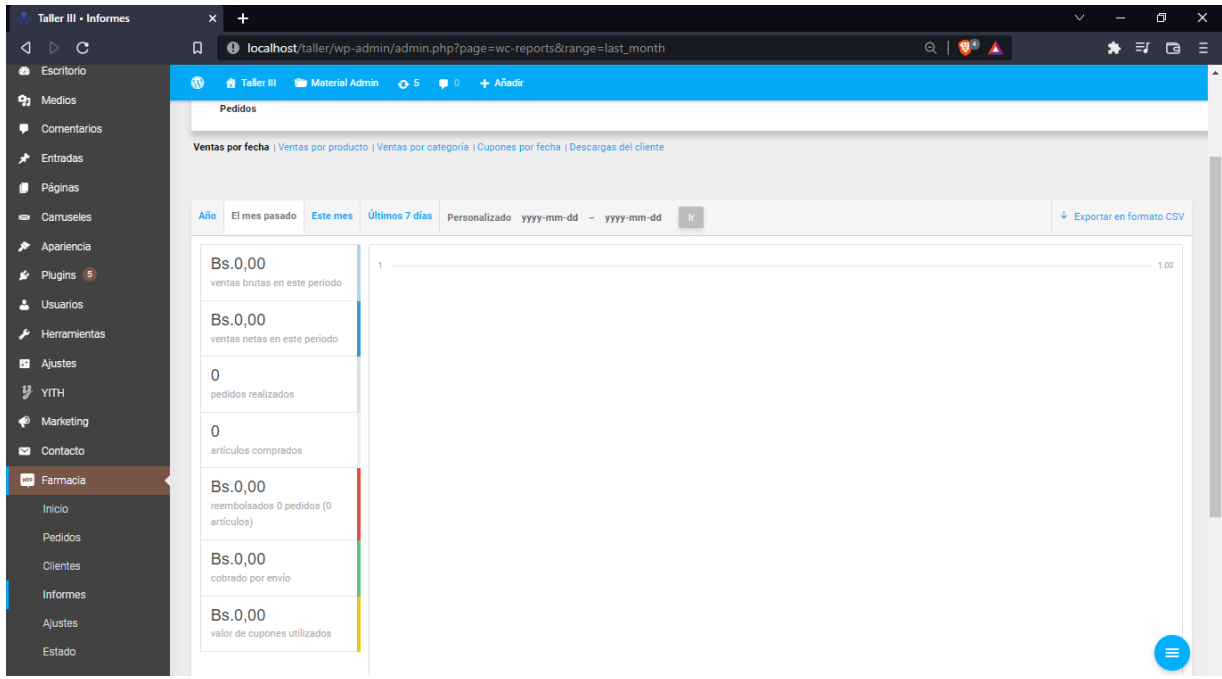

#### <span id="page-45-1"></span>11.2 Editar Informes.

Para editar un informe debe de modificar las opciones de informes que genera el sistema, por fechas, por ventas por categorías.

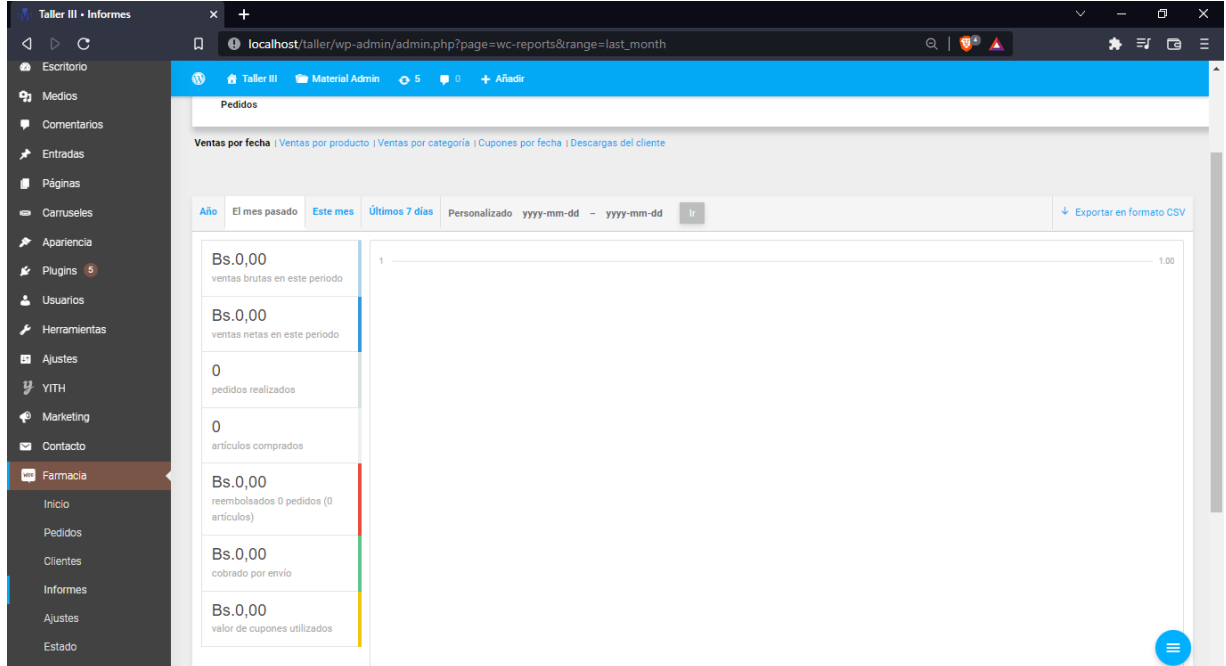

#### <span id="page-46-0"></span>11.3 Borrar Informes.

Para borrar un informe en el sistema, debe el usuario poder seleccionar la opción limpiar y volver a seleccionar los datos a ser generados por el sistema.

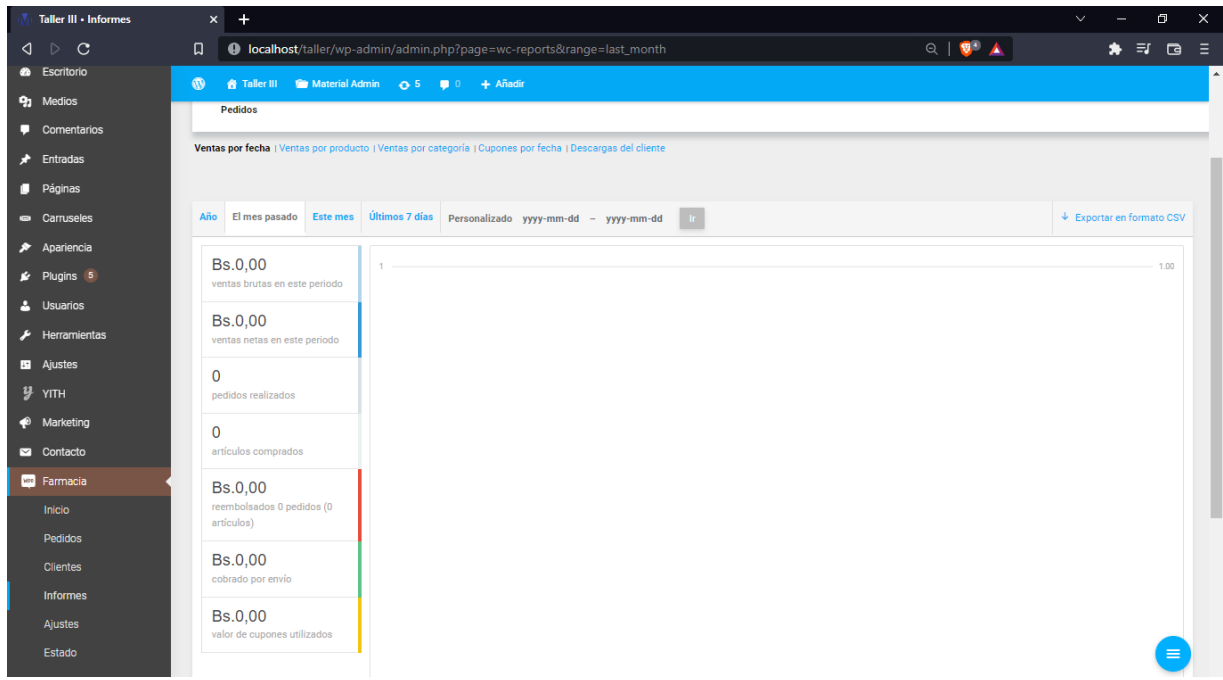

#### <span id="page-46-1"></span>11.4 Ver Informes.

Para ver informes debe el usuario del sistema poder haber editado los datos de su interés, por fechas, productos, categorías se listará en pantalla previamente con los datos seleccionados.

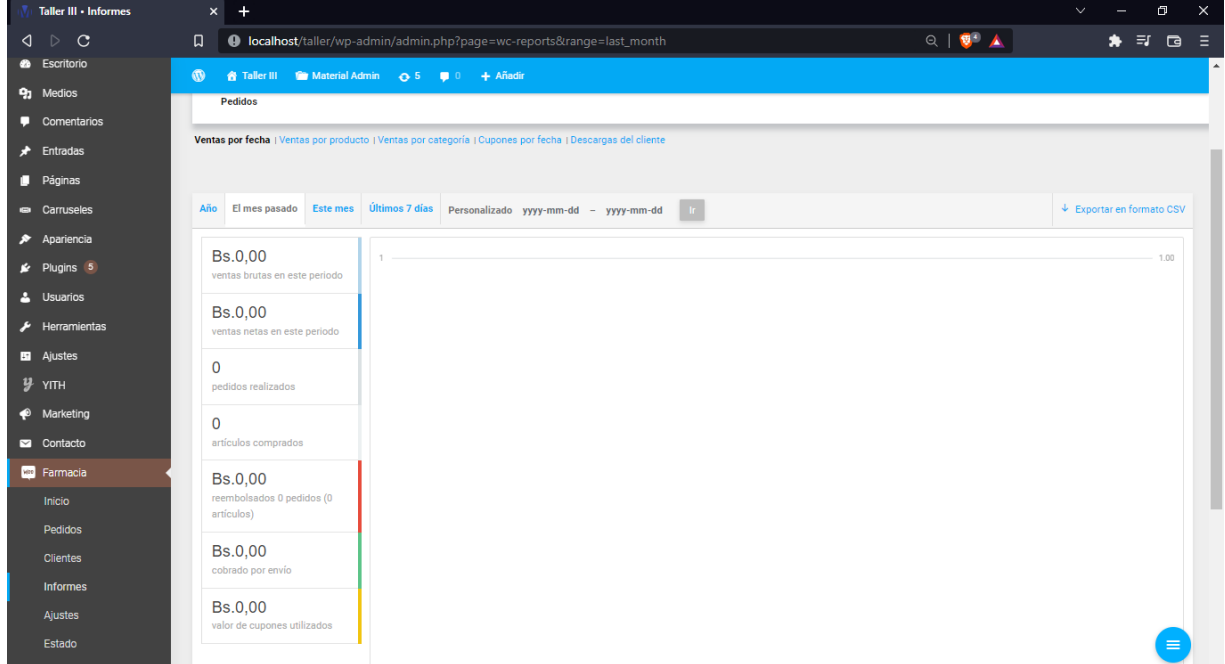

## <span id="page-47-0"></span>12 Cerrar Sistema.

Para cerrar el sistema, y finalizar la sesión debe de seleccionar la opción salir, en el menú del usuario, el cual permite al usuario del sistema finalizar su sesión, y volviendo a la pantalla de inicio.

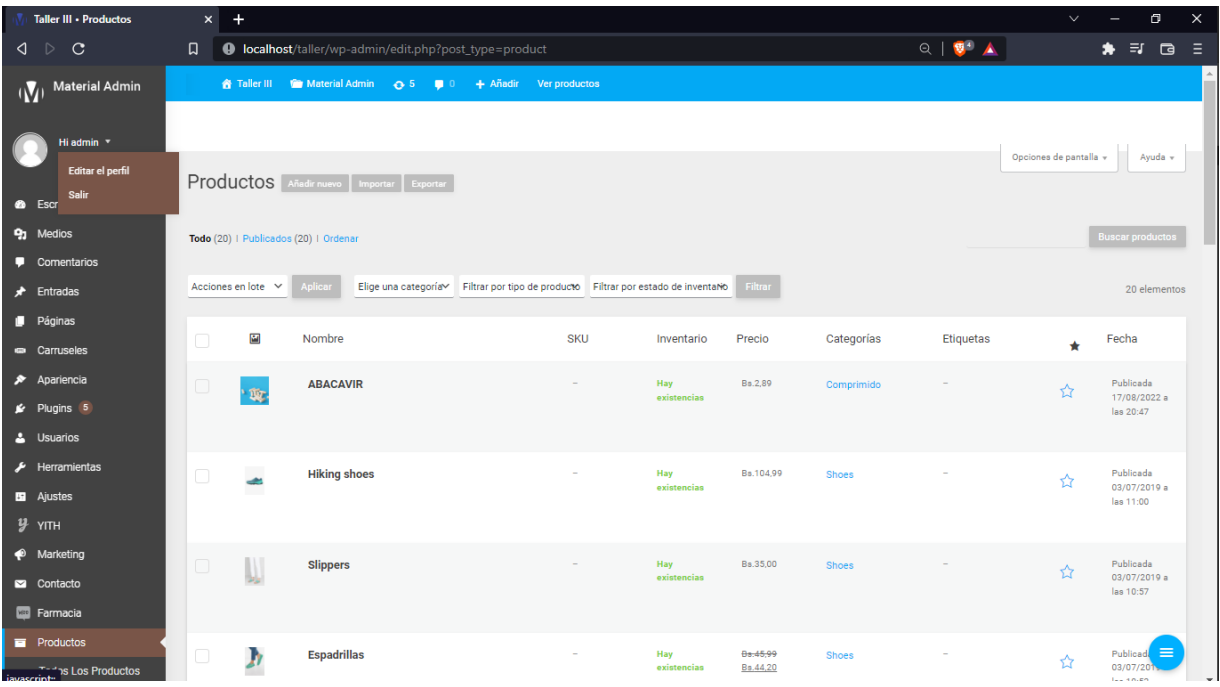